## ФЕДЕРАЛЬНОЕ АГЕНТСТВО ПО ОБРАЗОВАНИЮ

# Томский государственный университет систем управления и радиоэлектроники (ТУСУР)

Кафедра радиоэлектроники и защиты информации (РЗИ)

УТВЕРЖДАЮ Заведующий кафедрой РЗИ \_\_\_\_\_\_\_\_\_\_\_\_\_\_\_ А.С. Задорин «\_\_\_\_» \_\_\_\_\_\_\_\_\_\_\_\_\_\_\_\_\_\_\_ 2009 г.

# ИНФОРМАТИКА

Описание лабораторных работ

для студентов специальности 210302 Радиотехника

Разработчик доцент кафедры РЗИ, к.т.н. \_\_\_\_\_\_\_\_\_\_\_\_\_\_\_ Д.В. Дубинин  $\frac{1}{2009}$   $\frac{1}{2009}$   $\frac{1}{2009}$   $\frac{1}{2009}$ 

Дубинин Д**.**В**.** Информатика. Описание лабораторных работ: учебно-методическое пособие – Томск: Томский государственный университет систем управления и радиоэлектроники, 2009. – 60 с.

Приводятся описания лабораторных работ по дисциплине «Информатика» для студентов специальности 210302 – Радиотехника.

© Дубинин Д.В., 2009.

© Томский государственный университет систем управления и радиоэлектроники, 2009.

# СОДЕРЖАНИЕ

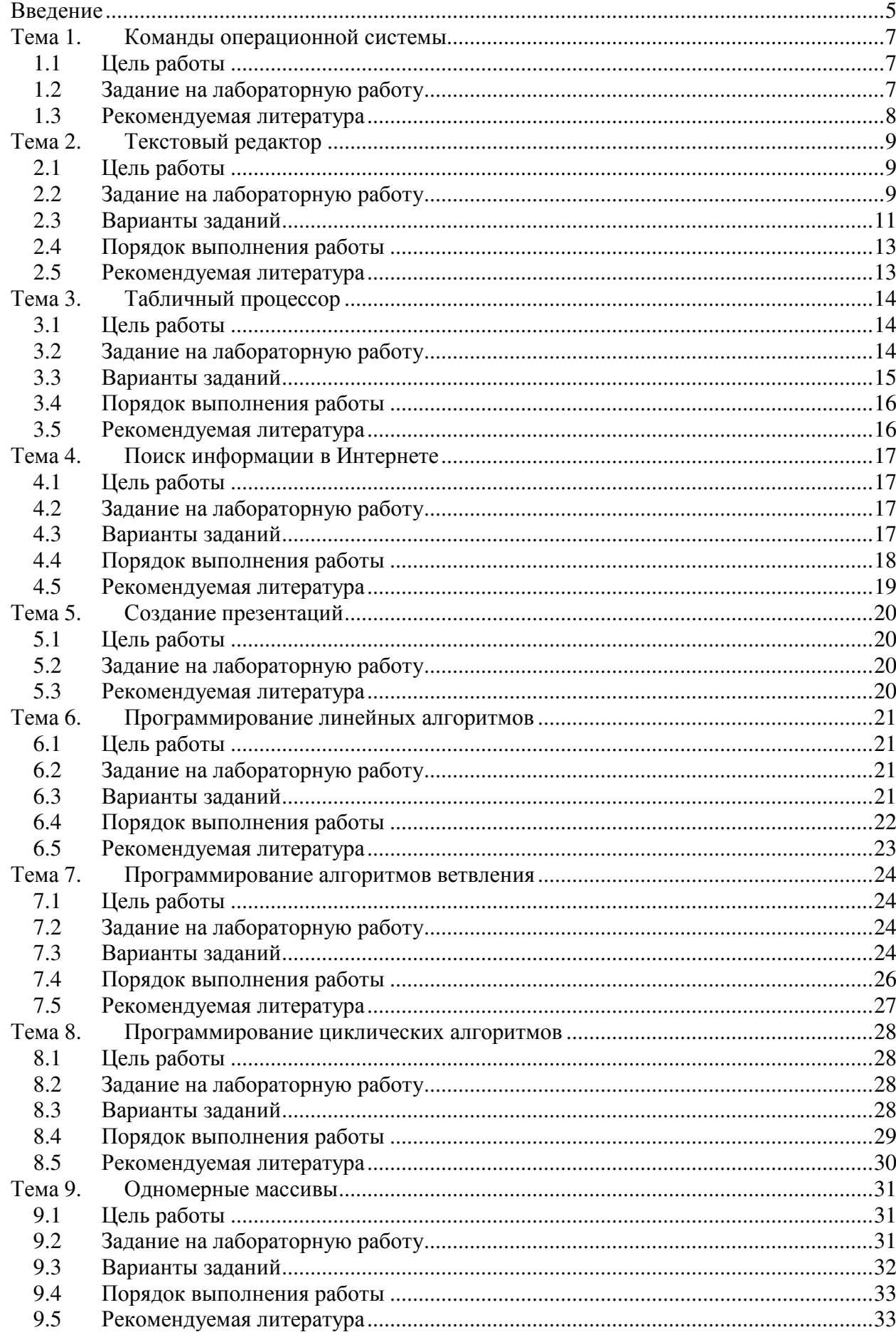

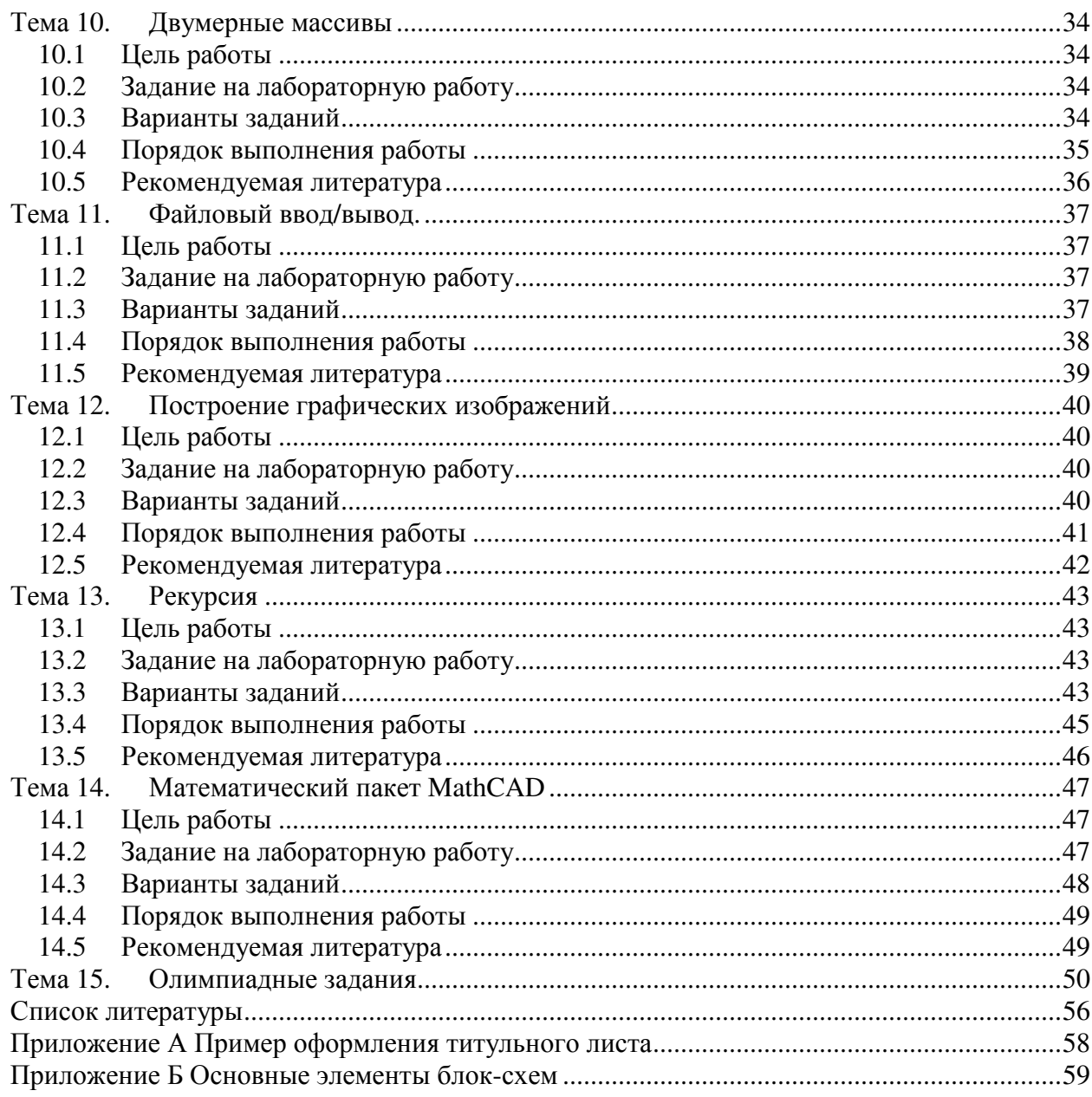

#### Введение

Данное пособие предназначено для проведения лабораторных работ по дисциплине «Информатика» для студентов специальности 210302 «Радиотехника». Темы лабораторных работ соответствуют основным разделам государственного образовательного стандарта данной специальности.

Целью лабораторных работ по информатике является:

- закрепление теоретических знаний, полученных на лекциях;
- получение навыков практической работы на ЭВМ;
- освоение специфики организации вычислений на ЭВМ;
- приобретение первоначальных навыков разработки алгоритмов решения задачи, составления блок-схем;
- освоение алгоритмических языков программирования высокого уровня;
- освоение способов отладки программ на ЭВМ;
- приобретение начальных навыков осмысления результатов вычислений на ЭВМ;
- приобретение навыков поиска информации в сети Internet;
- получение первоначальных представлений о требованиях и правилах оформления учебных студенческих и выпускных квалификационных работ;
- получение начальных сведений о правилах оформления документации и подготовка презентаций.

Первая часть лабораторных работ (темы с 1 по 5) предназначена для изучения информационных технологий и программных средств, используемых для поиска и обработки различных типов данных. Программы, с помощью которых необходимо выполнять задания, могут работать как под управлением операционной системы Windows (например, входить в состав как пакета Microsoft Office), так и под управлением операционной системы семейства Unix (например, входить в состав пакета Open Office).

Вторая часть лабораторных работ (темы с 6 по 13) посвящена технологии разработки программ. Трудность работ меняется: от реализации простейших линейных алгоритмов до составления программ, использующих рекурсию. Задания лабораторных работ не связаны с каким-то конкретным языком программирования. Предпочтительно использовать языки Си или Pascal.

В 14 главе изучается автоматизированная система проведения математических расчетов MathCAD, в которой можно выполнять не только численные, но и символьные расчеты.

В последней главе приводятся задачи, которые предлагались на олимпиадах по программированию студентам, обучающимся по направлению 210000 «Электронная техника, радиотехника и связь», для которых «Информатика» является непрофильным предметом.

По всем лабораторным работам необходимо составить отчет. Отчет должен содержать:

- титульный лист;
- тему работы;
- цель работы;
- задание на лабораторную работу;
- основную часть;
- выводы по работе.

При написании программ в отчет также включаются:

- блок-схема программы;
- текст программы, включающий поясняющие комментарии;
- описание программы (констант, типов, переменных, функций);
- список входных тестовых значений и выходных результатов, подтверждающих правильность работы программы;
- руководство пользователя по работе с программой.

Отчет оформляется в соответствии с правилами оформления студенческих работ университета [1 – 20]. Титульный лист отчета приведен в приложении А, обозначения основных элементов блок-схем приведены в приложении Б. Электронная версия отчета выполняется в текстовом редакторе и сохраняется в формате rtf. Защита отчета проводится в форме собеседования.

## Тема **1.** Команды операционной системы

#### 1.1 Цель работы

Целью лабораторной работы является:

- изучение способов определения конфигурации персонального компьютера;
- получение навыков определения простейших параметров конфигурации устройств, входящих в состав персонального компьютера;
- изучение возможностей операционной системы (ОС);
- получение навыков создания, модификации, удаления и восстановления объектов (файлов и папок);
- получение навыков быстрого поиска объектов (файлов и папок);
- получение навыков архивирования и разархивирования файлов и папок;
- получение представления о возможной степени сжатия информации.

### 1.2 Задание на лабораторную работу

Определите перечень устройств, входящих в состав персонального компьютера (процессор, ОЗУ, винчестер, дисководы, видеоадаптер, сетевой адаптер, устройство чтения/записи оптических дисков, монитор, клавиатура, мышь, последовательные и параллельные порты).

Определите параметры конфигурации устройств, входящих в состав персонального компьютера.

Процессор – название, ядро, тактовая частота.

ОЗУ – объем.

Винчестер – емкость, количество головок, секторов, цилиндров, интерфейс.

Видеоадаптер – объем видеопамяти, интерфейс, максимальное разрешение и количество цветов выводимого изображения.

Сетевой адаптер – название, интерфейс, максимальное быстродействие.

Устройство чтения/записи оптических дисков – название, интерфейс, поддерживаемы форматы, скорость чтения/записи.

Монитор – название, размер экрана, размеры зерна, частота развертки.

Клавиатура – интерфейс.

Мышь – используемый тип датчика перемещения, интерфейс.

Коммуникационные порты – количество, состав.

Определите название операционной системы, установленной на компьютере.

Определите тип используемой файловой системы, объем памяти, занимаемой одним кластером.

Оцените объем доступного дискового пространства.

В указанной преподавателем папке создайте следующую структуру папок:

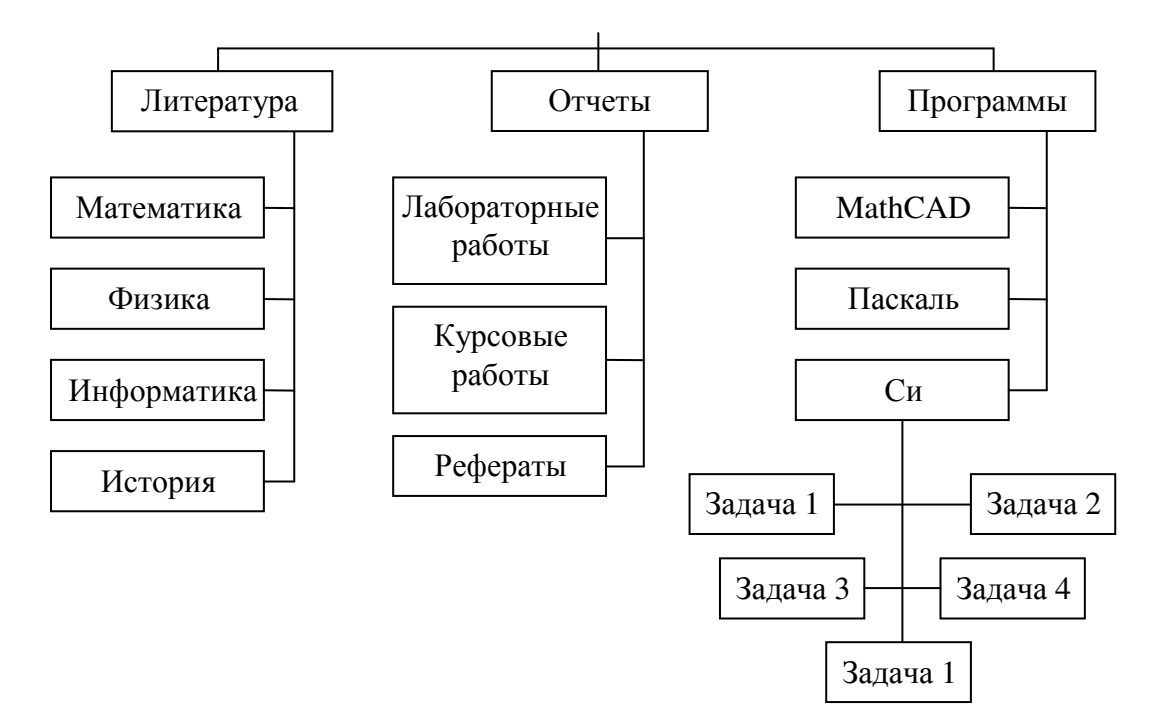

Оцените скорость копирования информации для различных типов носителей.

Оцените степень сжатия информации при архивировании файлов, указанных преподавателем. Проведите исследования для нескольких типов: текстовый файл, документ текстового процессора, документ табличного процессора, файлов растровой и векторной графики, файлов с аудио и видео информацией, исполняемый файл.

1.3 Рекомендуемая литература

1. Информатика: Базовый курс: Учебник для вузов/ Ред. С. В. Симонович. – СПб.: Питер, 2002. – 640с.

2. Лабораторный практикум по информатике: Учебное пособие для вузов/В.С. Микшина, Г.А. Еремеева, Н.Б. Назина и др.; Под ред. В.А. Острейковского. – М., Высш. шк., 2003. – 376 с.: ил.

3. А.П. Алексеев Информатика 2003. – М.: СОЛОН-Пресс, 2003. – 464 с.: ил.

4. Linux без секретов / С. В. Ивановский. - М. : Майор, 2003. - 190[2] с. : ил.

## Тема **2.** Текстовый редактор

#### 2.1 Цель работы

Целью лабораторной работы является:

- изучение возможностей текстового редактора;
- получение навыков создания текстового документа и редактирования его свойств;
- получение навыков создания, изменения и удаления элементов текстового документа;
- получение навыков создания и редактирования математических выражений с помощью редактора формул;
- получение навыков создания, вставки и редактирования графических объектов;
- получение навыков создания таблиц и редактирование ее свойств;
- получение навыков создания диаграмм и редактирование ее свойств.

## 2.2 Задание на лабораторную работу

Запустите текстовый редактор.

Установите следующие параметры страницы документа:

- отступ сверху и снизу 15 мм, слева 30 мм, справа 20 мм;
- формат бумаги A4 (210x297 мм);
- ориентация бумаги книжная.

Настройте внешний вид рабочего окна текстового редактора:

- установите режим отображения документа Разметка страницы;
- масштаб по ширине страницы;
- включите режим отображения непечатаемых знаков;
- вынесите на панель инструментов значки Редактор формул, Надстрочные индексы, Подстрочные индексы;

Наберите титульный лист отчета по лабораторной работе по образцу, приведенному в Приложении А.

На второй странице активного окна вставьте текст из справочной информации текстового редактора (не менее пяти абзацев). Выполните форматирование вставленного текста по следующим правилам:

- первый абзац: шрифт Arial, начертание полужирный, размер шрифта 16 пт., интервал – одинарный, выравнивание абзаца по центру;
- второй абзац: шрифт Times New Roman, начертание обычный, размер шрифта – 12 пт., интервал – полуторный, выравнивание абзаца по левому краю;
- третий абзац: шрифт Times New Roman, начертание курсив, размер шрифта – 10 пт., интервал – двойной, выравнивание абзаца по ширине;
- четвертый абзац: шрифт Arial, начертание обычный, размер шрифта 12 пт., интервал – полуторный, выравнивание абзаца по правому краю;
- пятый абзац: шрифт Courier New, начертание обычный, размер шрифта 12 пт., интервал – одинарный, выравнивание абзаца по ширине;

Несколько слов в каждом абзаце подчеркните.

Вставьте нумерацию страниц. Положение номера страницы: справа, вверху. Первую страницу документа не нумеровать.

Создайте стили Текст лабораторной работы, Название раздела с параметрами:

- Название раздела: шрифт Arial, начертание полужирный, размер шрифта – 18 пт., интервал – одинарный, выравнивание абзаца по центру;
- Текст лабораторной работы: Times New Roman, начертание обычный, размер шрифта – 12 пт., интервал – полуторный, выравнивание абзаца по ширине.

Расположите каждый абзац на отдельной странице. Примените к первому предложению каждого абзаца стиль Название раздела, а к остальным предложениям – Текст лабораторной работы.

На второй странице текстового документа создайте оглавление отчета по лабораторной работе. В качестве разделов документа используйте первые предложения абзацев, имеющих стиль Название раздела. Укажите номера страниц, с которых начинаются разделы отчета.

На отдельном листе, используя редактор формул, наберите математическое выражение в соответствии с заданным преподавателем варианта задания.

На отдельном листе документа создайте таблицу, в которую занесите предметы, изучавшиеся в школе, и оценки школьного аттестата. Таблица должна состоять из четырех столбцов: Номер, Название предмета, Код оценки (5, 4, 3), Оценка (отлично, хорошо, удовлетворительно).

Используя оценки своего аттестата, постройте диаграмму по образцу, изображенному на рис. 2.1.

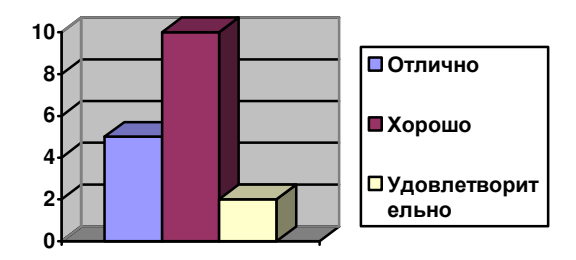

Рис. 2.1Диаграмма успеваемости

## 2.3 Варианты заданий

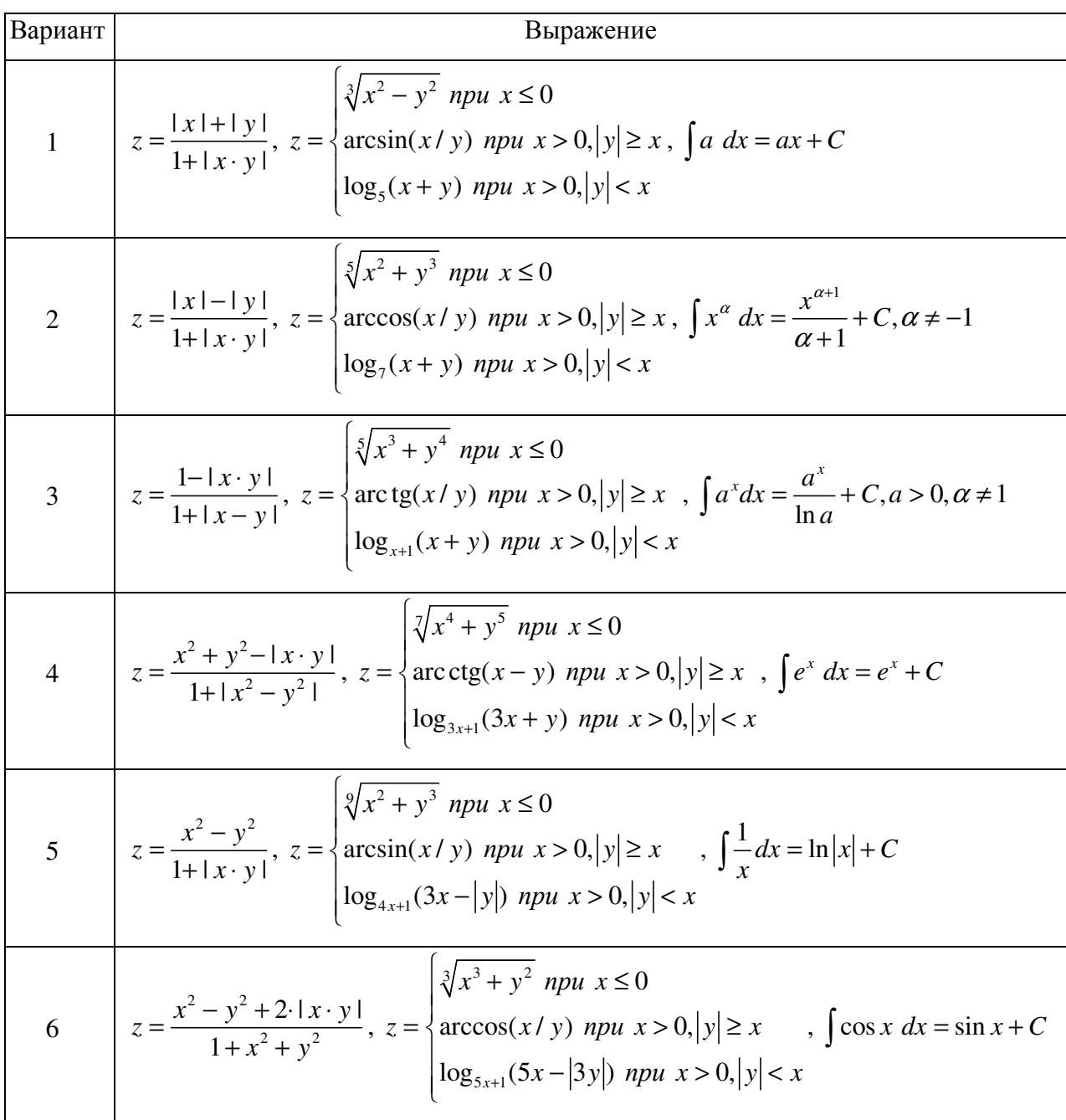

7  
\n
$$
z = \frac{\sqrt{|x| + |y|}}{1 + |x| + |y|}, z = \begin{cases} \frac{\sqrt{x^2 + y^2}}{2} \frac{\sqrt{x^2 + y^2}}{2} \frac{\
$$

16  
\n
$$
z = \frac{lg(1+|x|+|y|)}{1+|x+1|+|y-1|}, z = \begin{cases} \sqrt[3]{5x^4 + y^5} & npu \ x \le 0 \\ \log_5(2x + y) & npu \ x > 0, |y| < x \end{cases}, \lim_{n \to \infty} (\sqrt{n^2 + n} - n) = \frac{1}{2}
$$
\n17  
\n
$$
z = \frac{lg(1+|x^2 - y^2|)}{1+|x-1|+|y+1|}, z = \begin{cases} \sqrt[3]{9x^2 + 3y^3} & npu \ x \le 0 \\ \arcsin(x/y) & npu \ x > 0, |y| < x \end{cases}, \lim_{n \to \infty} \frac{7n^2 - 3n}{n^2 + 2} = 7
$$
\n18  
\n18  
\n
$$
z = \frac{lg(1+x^2+y^2)}{1+|x-y|}, z = \begin{cases} \sqrt[3]{2x^4 + y^3} & npu \ x \le 0 \\ \arccos(x/y) & npu \ x > 0, |y| < x \end{cases}, \lim_{n \to \infty} \frac{\sin x}{n^2 + 2} = 1
$$
\n19  
\n
$$
z = \frac{\log_{(2+x^2)}(1+y^2)}{\log_{(2+iy)}(1+|x|)}, z = \begin{cases} \sqrt[3]{3x^5 + y^2} & npu \ x \le 0 \\ \arctg(x \cdot y) & npu \ x > 0, |y| < x \end{cases}, (\arctg x)' = \frac{1}{1+x^2}
$$
\n10  
\n20  
\n21  
\n22  
\n23  
\n24  
\n25  
\n26  
\n27  
\n28  
\n29  
\n20  
\n21  
\n21  
\n22  
\n23  
\n24  
\n25  
\n26  
\n27  
\n28  
\n29  
\n20  
\n21  
\n21  
\n22  
\n23  
\n24  
\n25  
\n26  
\n27  
\n28  
\n29  
\n20  
\n21  
\n21  
\n22  
\n23  
\n24  
\n25  
\n26  
\n27  
\n28  
\n29  
\n20  
\n21  
\n21  
\n22  
\n

- Получите у преподавателя номер варианта задания.
- Выполните задание в соответствии с полученным вариантом.
- Оформите отчет по лабораторной работе, защитите его у преподавателя.

#### 2.5 Рекомендуемая литература

1. Информатика: Базовый курс: Учебник для вузов/ Ред. С. В. Симонович. – СПб.: Питер, 2002. – 640с.

2. Лабораторный практикум по информатике: Учебное пособие для вузов/В.С. Микшина, Г.А. Еремеева, Н.Б. Назина и др.; Под ред. В.А. Острейковского. – М., Высш. шк., 2003. – 376 с.: ил.

3. А.П. Алексеев Информатика 2003. – М.: СОЛОН-Пресс, 2003. – 464 с.: ил.

4. IBM PC для пользователя : Краткий курс / Виктор Эвальдович Фигурнов. - 7-е изд., сокр. версия. - М. : ИНФРА-М, 2001. - 479[1] с. : ил.

## Тема **3.** Табличный процессор

#### 3.1 Цель работы

Целью лабораторной работы является:

- изучение возможностей табличного процессора;
- изучение способов работы с данными в ячейках;
- получение навыков проведения математических и логических вычислений с данными;
- получение навыков построения, изменения и удаления диаграмм;
- получение навыков организации базы данных средствами табличного процессора и автоматического получения отчетных документов.

## 3.2 Задание на лабораторную работу

На новом листе рабочей книге создайте таблицу по образцу Таблицы 3.1. Произвольным образом заполните экзаменационные оценки (5, 4, 3, 2), полученные каждым студентом по четырем предметам. Рассчитайте количество пятерок, четверок, троек и двоек, полученных каждым студентом, а также его средний балл.

| $N_2$          | ФИО               | Группа | Экзаменационные оценки |                                        |  |  | Количество оценок Средний |                |   |                |      |
|----------------|-------------------|--------|------------------------|----------------------------------------|--|--|---------------------------|----------------|---|----------------|------|
|                |                   |        |                        | Линейная Математический физика история |  |  | 5                         | $\overline{4}$ | 3 | $\overline{2}$ | балл |
|                |                   |        | алгебра                | анализ                                 |  |  |                           |                |   |                |      |
| 1              | Антохин П.Н.      | 100    |                        |                                        |  |  |                           |                |   |                |      |
| $\mathfrak{2}$ | Бабатьев В.В.     | 180    |                        |                                        |  |  |                           |                |   |                |      |
| 3              | Бурдуковский А.С. | 100    |                        |                                        |  |  |                           |                |   |                |      |
| 4              | Быков А.Н.        | 180    |                        |                                        |  |  |                           |                |   |                |      |
| 5              | Вайвод Д.А.       | 100    |                        |                                        |  |  |                           |                |   |                |      |
| 6              | Иванов Д.Г.       | 180    |                        |                                        |  |  |                           |                |   |                |      |
| 7              | Кабаков В.Л.      | 100    |                        |                                        |  |  |                           |                |   |                |      |
| 8              | Копытков Д.Ю.     | 180    |                        |                                        |  |  |                           |                |   |                |      |
| 9              | Кравчук С.С.      | 180    |                        |                                        |  |  |                           |                |   |                |      |
| 10             | Крючков М.В.      | 100    |                        |                                        |  |  |                           |                |   |                |      |
| 11             | Лобов А.Е.        | 100    |                        |                                        |  |  |                           |                |   |                |      |
| 12             | Лопарев С.В.      | 180    |                        |                                        |  |  |                           |                |   |                |      |
| 13             | Сафронов В.А.     | 100    |                        |                                        |  |  |                           |                |   |                |      |
| 14             | Суханов А.М.      | 100    |                        |                                        |  |  |                           |                |   |                |      |

Таблица 3.1

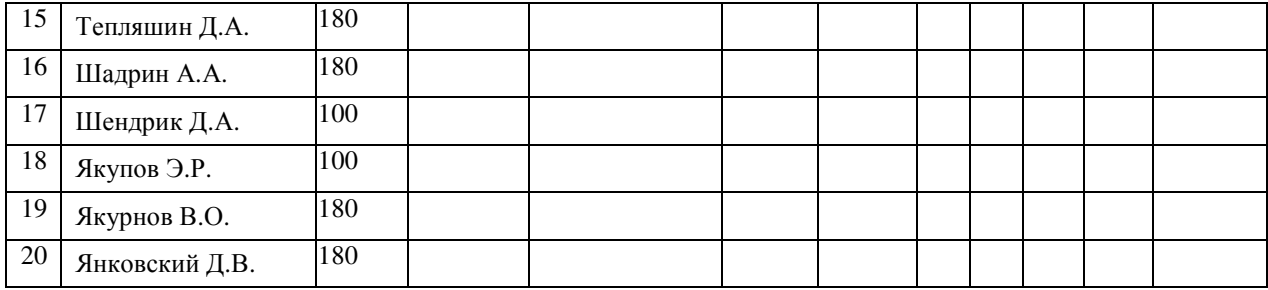

Для каждой учебной группы подведите итоги сессии. Определите количество отличных, хороших, удовлетворительных и неудовлетворительных оценок, средний балл, число студентов, сдавших сессию на отлично, абсолютную  $V<sub>A</sub>$  и качественную  $V<sub>K</sub>$ успеваемости. Полученный отчет импортируйте в документ текстового редактора.

Значение абсолютной и качественной успеваемости рассчитываются по формулам:

$$
V_A = \frac{N_A}{N} \cdot 100\%,
$$
  

$$
V_K = \frac{N_K}{N} \cdot 100\%,
$$

где  $N$  – общее число студентов в группе,

 $N_A$  – количество студентов, сдавших экзамены без двоек,

 $N_{K}$  – количество студентов, получивших на экзаменах оценки пять или четыре.

Для заданного преподавателем варианта, используя датчик случайных чисел, получите выборку из 100 элементов  $(x_i \in [A, B], i = 1..100)$ . Для полученной выборки найдите значения минимального и максимального элементов, значения медианы, среднего арифметического и среднего квадратичного, а также постройте гистограмму распределения выборки.

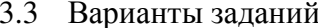

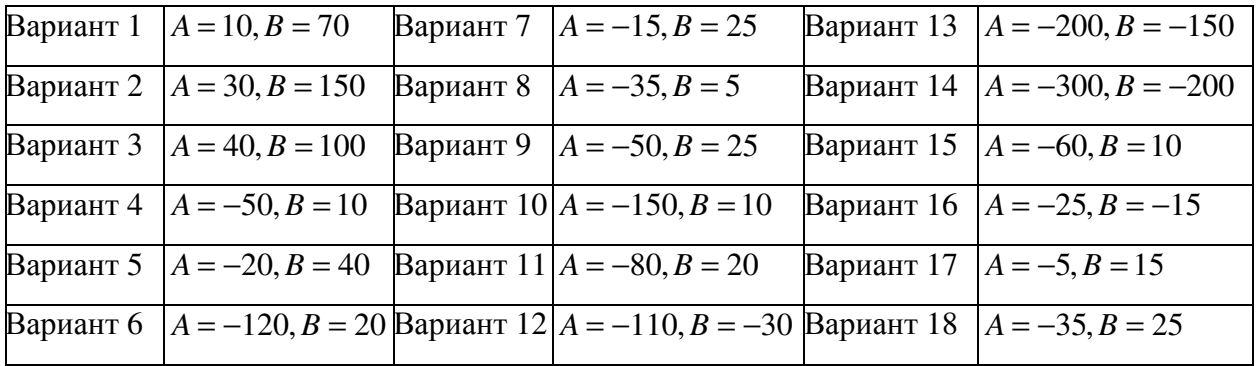

15

- Получите у преподавателя номер варианта задания.
- Составьте алгоритм решения задачи.
- Определите функции табличного процессора, требуемые для выполнения задания.
- Проверьте правильность работы программы.
- Оформите отчет по лабораторной работе, защитите его у преподавателя.

3.5 Рекомендуемая литература

1. Информатика: Базовый курс: Учебник для вузов/ Ред. С. В. Симонович. – СПб.: Питер, 2002. – 640с.

2. Лабораторный практикум по информатике: Учебное пособие для вузов/В.С. Микшина, Г.А. Еремеева, Н.Б. Назина и др.; Под ред. В.А. Острейковского. – М., Высш. шк., 2003. – 376 с.: ил.

3. А.П. Алексеев Информатика 2003. – М.: СОЛОН-Пресс, 2003. – 464 с.: ил.

4. IBM PC для пользователя : Краткий курс / В.Э. Фигурнов. - 7-е изд., сокр. версия. - М. : ИНФРА-М, 2001. - 479[1] с. : ил.

## Тема **4.** Поиск информации в Интернете

## 4.1 Цель работы

Целью лабораторной работы является:

- приобретение навыков поиска и анализа информации в сети Internet;
- получение начальных сведений о стандартном языке хранения документов HTML;
- приобретение навыков создания простейших гипертекстовых документов.

## 4.2 Задание на лабораторную работу

Используя поисковые системы www.google.ru, www.yandex.ru, www.rambler.ru, выполните поиск информации по теме, заданной преподавателем.

Проанализируйте найденную информацию. Скомпонуйте из наиболее существенной части целостный гипертекстовый документ. Не считая рисунков, вся информация должна храниться в нескольких (не менее пяти) файлах, содержащих взаимные ссылки.

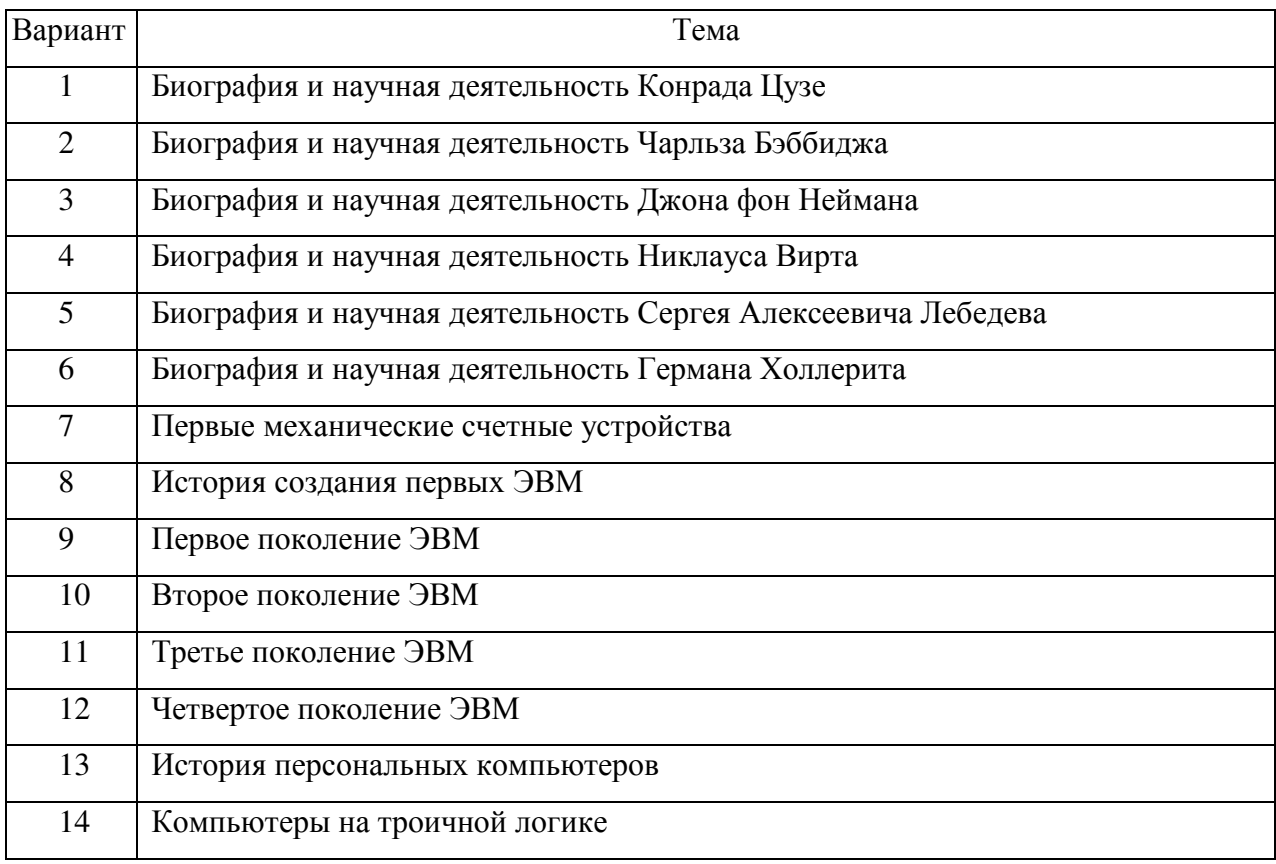

## 4.3 Варианты заданий

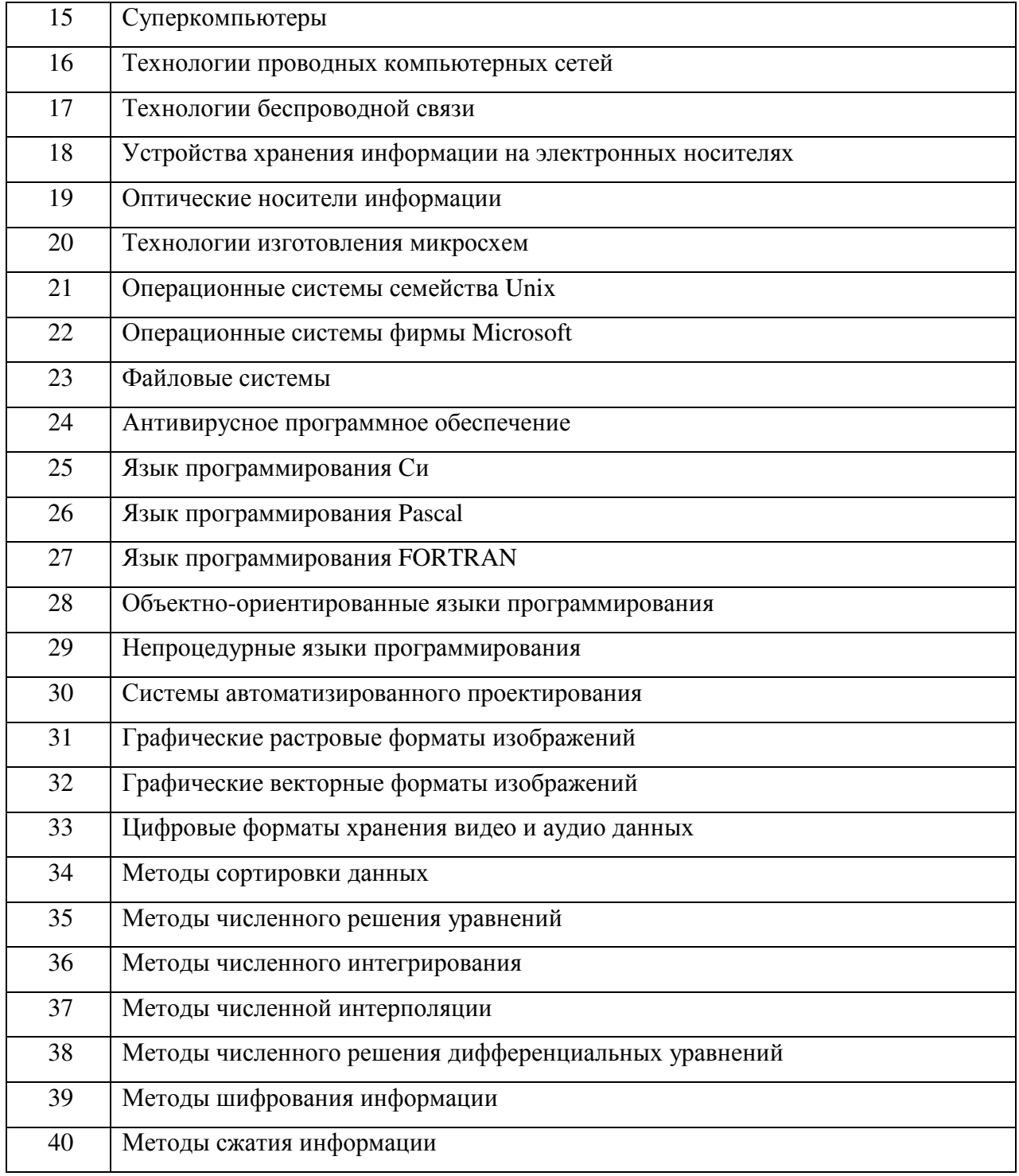

- Получите у преподавателя номер варианта задания.
- Проведите поиск информации по заданной теме.  $\bullet$
- Используя текстовый редактор, создайте гипертекстовый документ,  $\bullet$ содержащий наиболее существенную часть найденной информации.
- Проверьте правильность работы гиперссылок.  $\bullet$
- Оформите отчет по лабораторной работе, защитите его у преподавателя.  $\bullet$

4.5 Рекомендуемая литература

1. Информатика: Базовый курс: Учебник для вузов/ Ред. С. В. Симонович. – СПб.: Питер, 2002. – 640с.

2. IBM PC для пользователя : Краткий курс / В.Э. Фигурнов. - 7-е изд., сокр. версия. - М. : ИНФРА-М, 2001. - 479[1] с. : ил.

3. А.П. Алексеев Информатика 2003. – М.: СОЛОН-Пресс, 2003. – 464 с.: ил.

### 5.1 Цель работы

Целью лабораторной работы является:

- приобретение навыков создания презентаций;
- выработка умения кратко, четко, технически грамотно изложить содержание работы;
- приобретение навыков публичных выступлений;
- приобретение навыков ведения дискуссий.

#### 5.2 Задание на лабораторную работу

На основе информации, найденной при выполнении лабораторной работы № 4, подготовьте доклад. Время доклада 5-10 минут. Доклад должен сопровождаться презентацией, состоящей из не менее 15 слайдов. На первом слайде должны быть указаны тема доклада и фамилия, инициалы и номер учебной группы автора доклада. На последнем слайде должны быть представлены краткие выводы.

При создании слайдов используйте различные виды анимации, цветовые схемы. При необходимости разместите на слайдах рисунки, формулы, диаграммы, звуковое сопровождение, используйте гиперссылки для переходов между слайдами.

#### 5.3 Рекомендуемая литература

1. Информатика: Базовый курс: Учебник для вузов/ Ред. С. В. Симонович. – СПб.: Питер, 2002. – 640с.

2. IBM PC для пользователя : Краткий курс / В.Э. Фигурнов. - 7-е изд., сокр. версия. - М. : ИНФРА-М, 2001. - 479[1] с. : ил.

3. А.П. Алексеев Информатика 2003. – М.: СОЛОН-Пресс, 2003. – 464 с.: ил.

## Тема **6.** Программирование линейных алгоритмов

## 6.1 Цель работы

Целью лабораторной работы является:

- получения навыков составления программы при реализации линейных алгоритмов;
- изучение возможностей среды программирования при компиляции и тестировании программы.
- 6.2 Задание на лабораторную работу

Для заданного преподавателем варианта задания составьте программу, которая вычисляет значение выражения. Входные данные: *x*, *y* – переменные вещественного типа. Все входные данные вводятся с клавиатуры. Выходные данные: *z* – переменные вещественного типа. Все выходные данные выводятся на экран монитора.

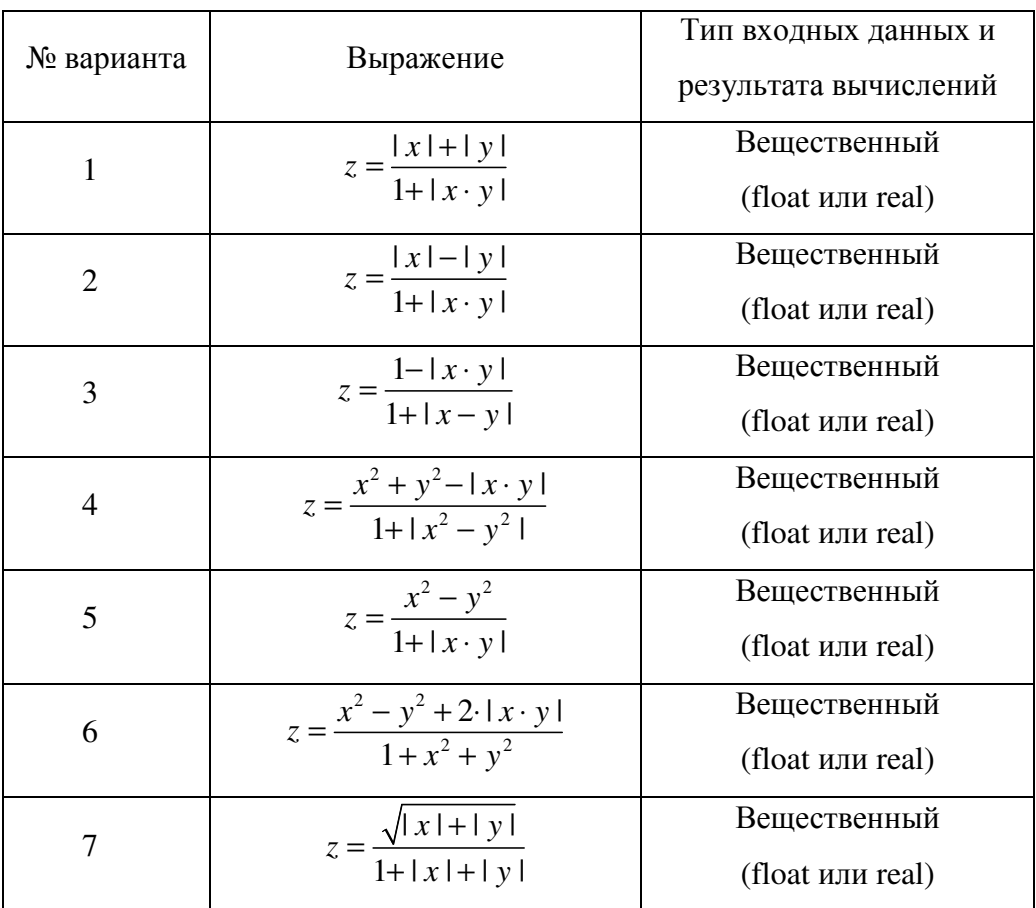

## 6.3 Варианты заданий

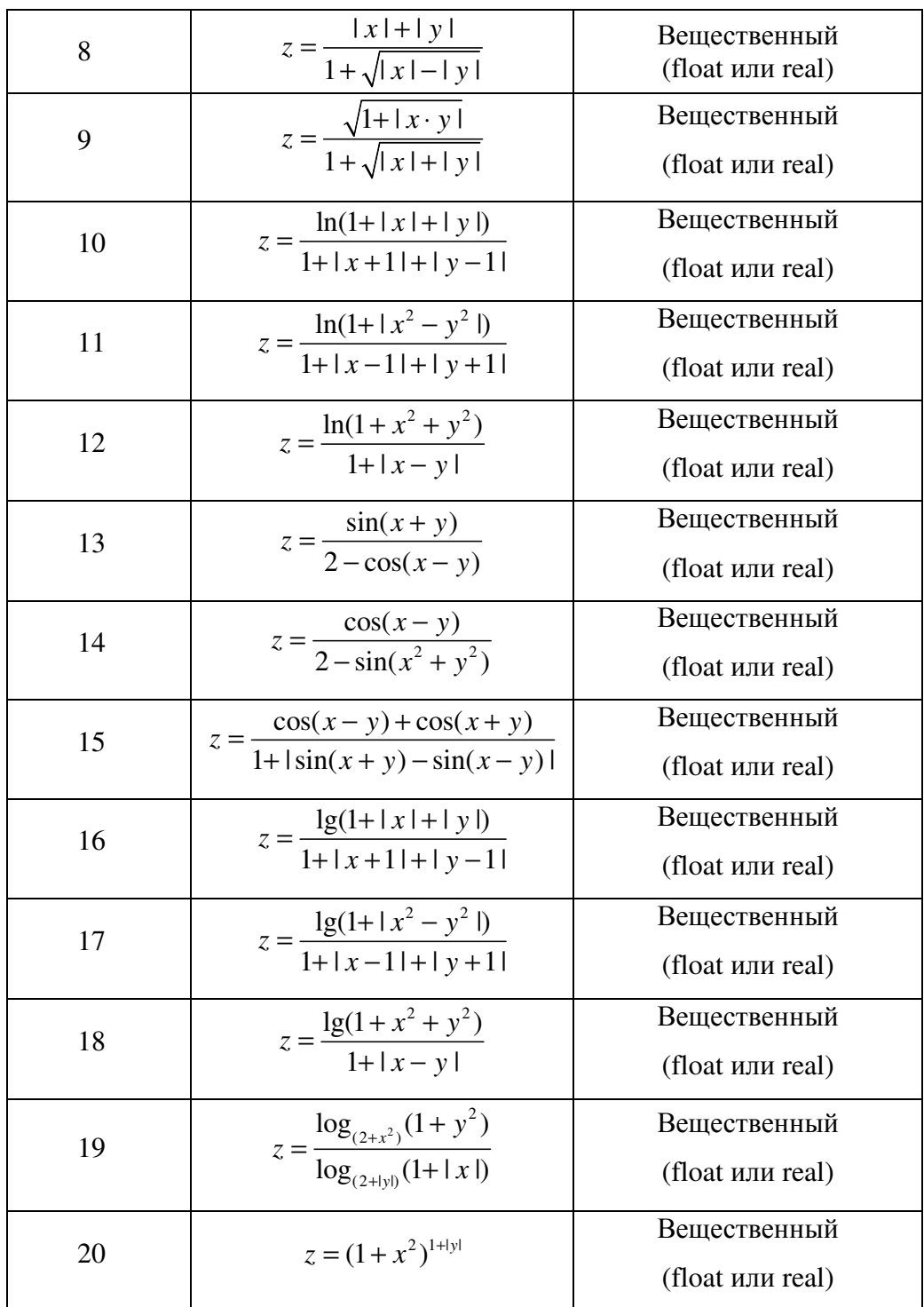

- Получите у преподавателя номер варианта задания.
- Составьте алгоритм решения задачи.
- Составьте блок-схему программы.
- Используя среду программирования, напишите исходный код программы, откомпилируйте его, исправив возникающие синтаксические ошибки.
- Протестируйте правильность работы программы, составив не менее пяти тестов.
- Оформите отчет по лабораторной работе, защитите его у преподавателя.

6.5 Рекомендуемая литература

1. Уинер Р. Язык Турбо Си: перевод с английского. М., Мир, 1991 – 384 с.

2. Поттс С., Монк Т.С. Borland C++ в примерах. Перевод с английского. Мн., ООО «Попурри», 1996, 752 с.

3. Касаткин А.И. Профессиональное программирование на языке Си. В трех томах. – Мн.: Выш. Шк., 1993.

4. Уэйт М. Прата С., Мартин С. Язык Си. Руководство для начинающих.-М.: Мир, 1989.-605с.

5. Рейсдорф К., Хендерсон К. Borland C++ Builder. Освой самостоятельно. М., «Издательство БИНОМ», 1998 г. – 704 с.

6. Зуев Е.А. Программирование на языке Турбо-Паскаль 6.0., 7.0 - М.: Веста, Радио и связь, 1993. - 384 с.

7. ТУРБО ПАСКАЛЬ: в 3 кн./ В.В. Фаронов. - М.: МВТУ-Фесто Дидактик, 1992.

8. Офицеров Д.В., Старых В.А. Программирование в интегрированной среде Турбо-Паскаль. - Минск: Беларусь, 1992. - 240 с.

#### Тема 7. Программирование алгоритмов ветвления

## 7.1 Цель работы

Целью лабораторной работы является:

- $\bullet$ получения навыков составления программы при реализации алгоритмов с ветвлениями;
- изучение возможностей среды программирования при компиляции и тестировании программы.
- 7.2 Задание на лабораторную работу

Для заданного преподавателем варианта задания составьте программу, которая вычисляет значение выражения Входные данные:  $x$ ,  $y$  – переменные вещественного типа. Все входные данные вводятся с клавиатуры. Выходные данные:  $z$  – переменные вещественного типа. Все выходные данные выводятся на экран монитора.

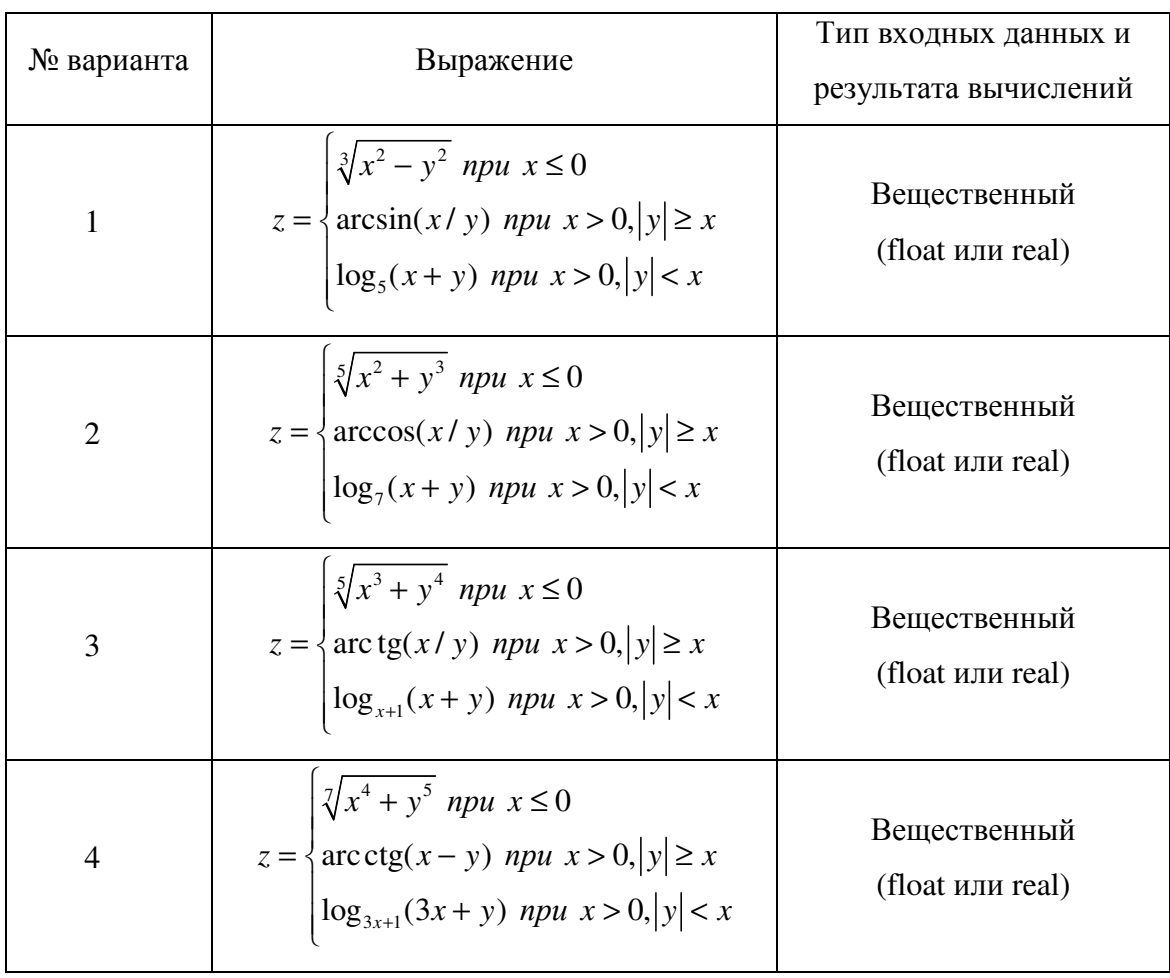

## 7.3 Варианты заданий

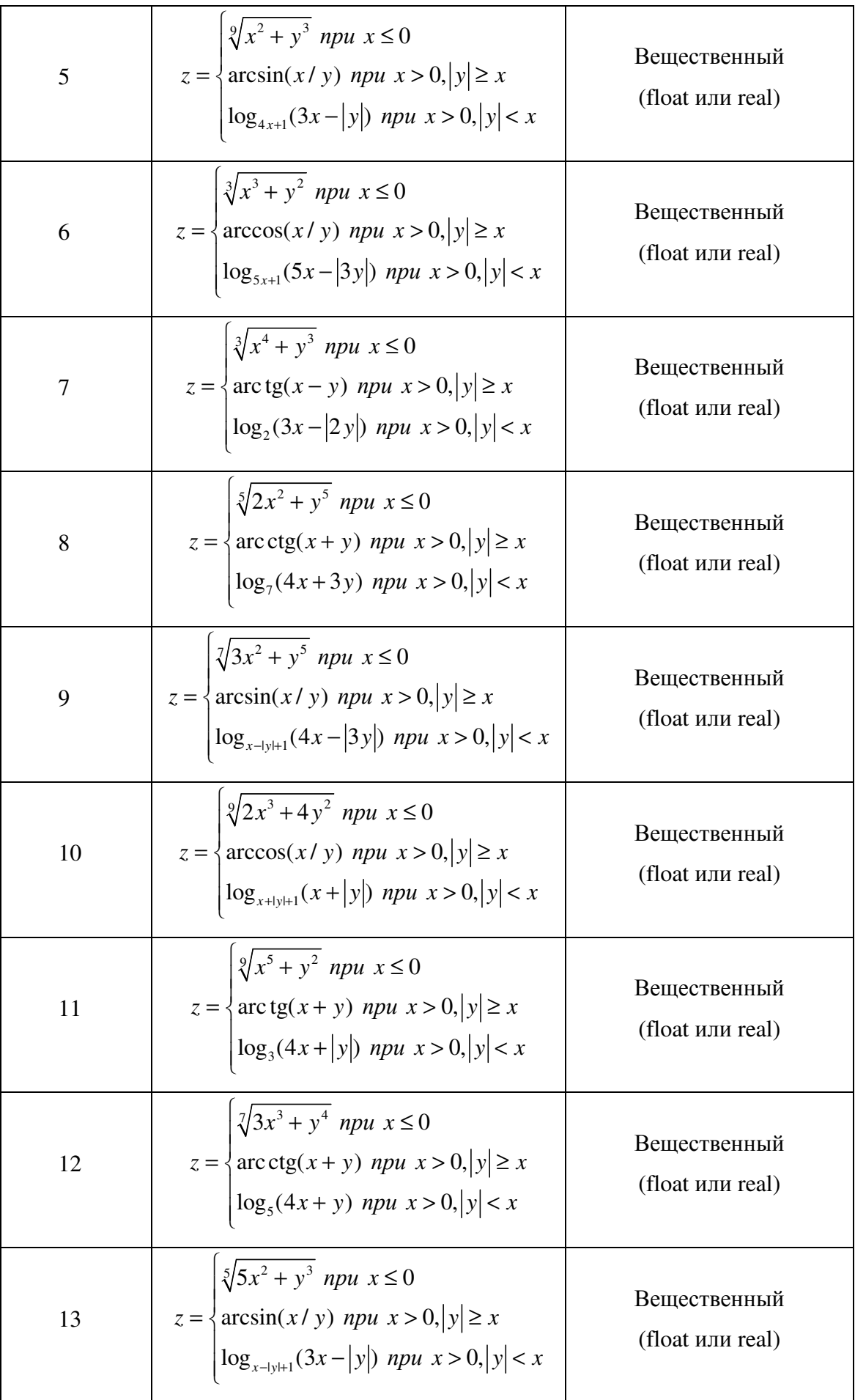

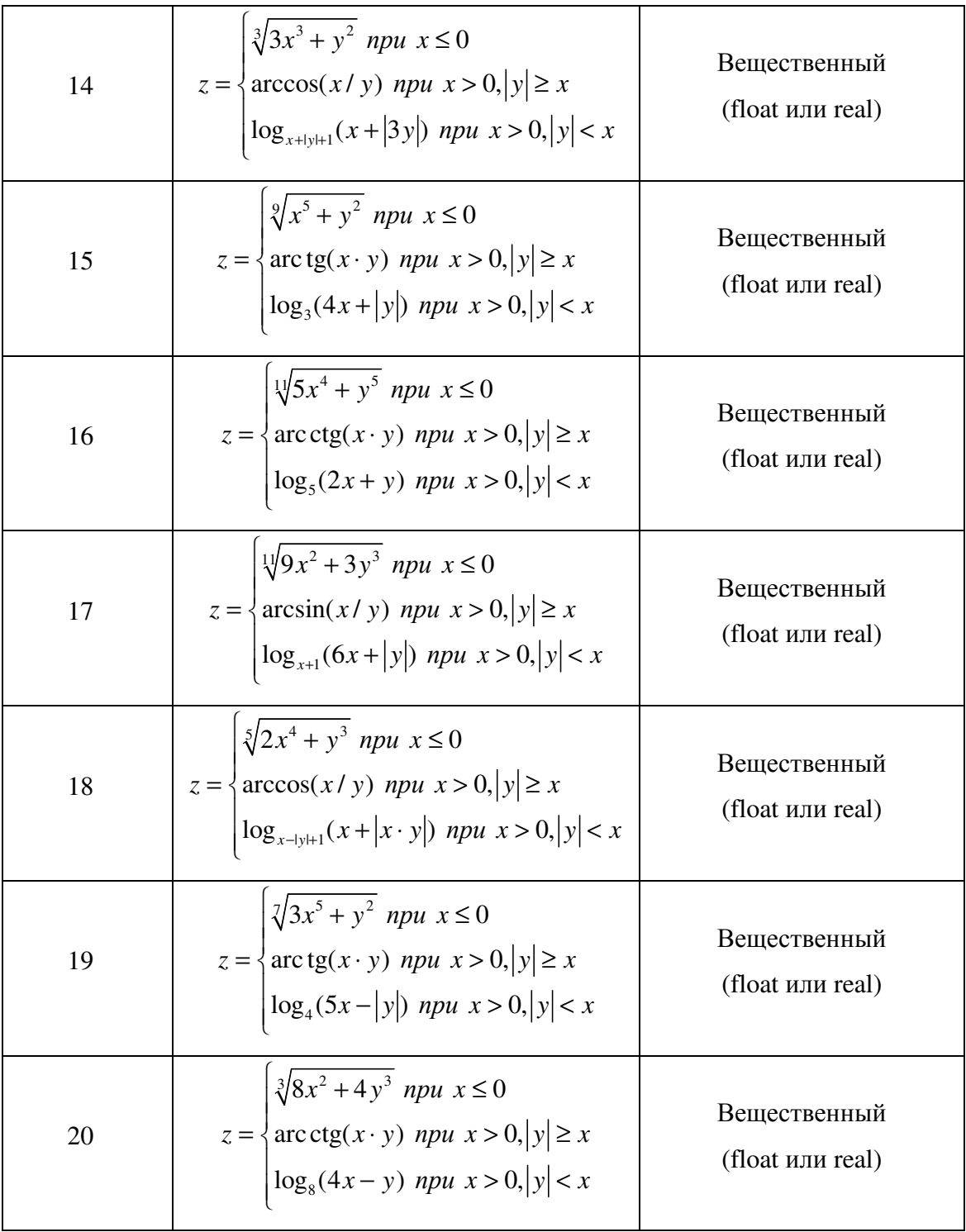

- Получите у преподавателя номер варианта задания.
- Составьте алгоритм решения задачи.
- Составьте блок-схему программы.
- Используя среду программирования, напишите исходный код программы, откомпилируйте его, исправив возникающие синтаксические ошибки.
- Протестируйте правильность работы программы, составив не менее десяти тестов.
- Оформите отчет по лабораторной работе, защитите его у преподавателя.

7.5 Рекомендуемая литература

1. Уинер Р. Язык Турбо Си: перевод с английского. М., Мир, 1991 – 384 с.

2. Поттс С., Монк Т.С. Borland C++ в примерах. Перевод с английского. Мн., ООО «Попурри», 1996, 752 с.

3. Касаткин А.И. Профессиональное программирование на языке Си. В трех томах. – Мн.: Выш. Шк., 1993.

4. Уэйт М. Прата С., Мартин С. Язык Си. Руководство для начинающих.-М.: Мир, 1989.-605с.

5. Рейсдорф К., Хендерсон К. Borland C++ Builder. Освой самостоятельно. М., «Издательство БИНОМ», 1998 г. – 704 с.

6. Зуев Е.А. Программирование на языке Турбо-Паскаль 6.0., 7.0 - М.: Веста, Радио и связь, 1993. - 384 с.

7. ТУРБО ПАСКАЛЬ: в 3 кн./ В.В. Фаронов. - М.: МВТУ-Фесто Дидактик, 1992.

8. Офицеров Д.В., Старых В.А. Программирование в интегрированной среде Турбо-Паскаль. - Минск: Беларусь, 1992. - 240 с.

#### Тема 8. Программирование циклических алгоритмов

#### 8.1 Цель работы

Целью лабораторной работы является:

- получения навыков составления программы при реализации циклических алгоритмов;
- изучение возможностей среды программирования при компиляции и тестировании программы.
- 8.2 Задание на лабораторную работу

Для заданного преподавателем варианта задания составьте программу, которая вычисляет значения *n*-го слагаемого  $Q$  и суммы *n* слагаемых последовательности *S*. Входные данные: *n* – переменная целочисленного типа  $(0 < n < 10000)$ , параметры последовательности *a, x* – переменные вещественного типа. Все входные данные вводятся с клавиатуры. Выходные данные:  $Q$ , S - переменные вещественного типа. Все выходные данные выводятся на экран монитора.

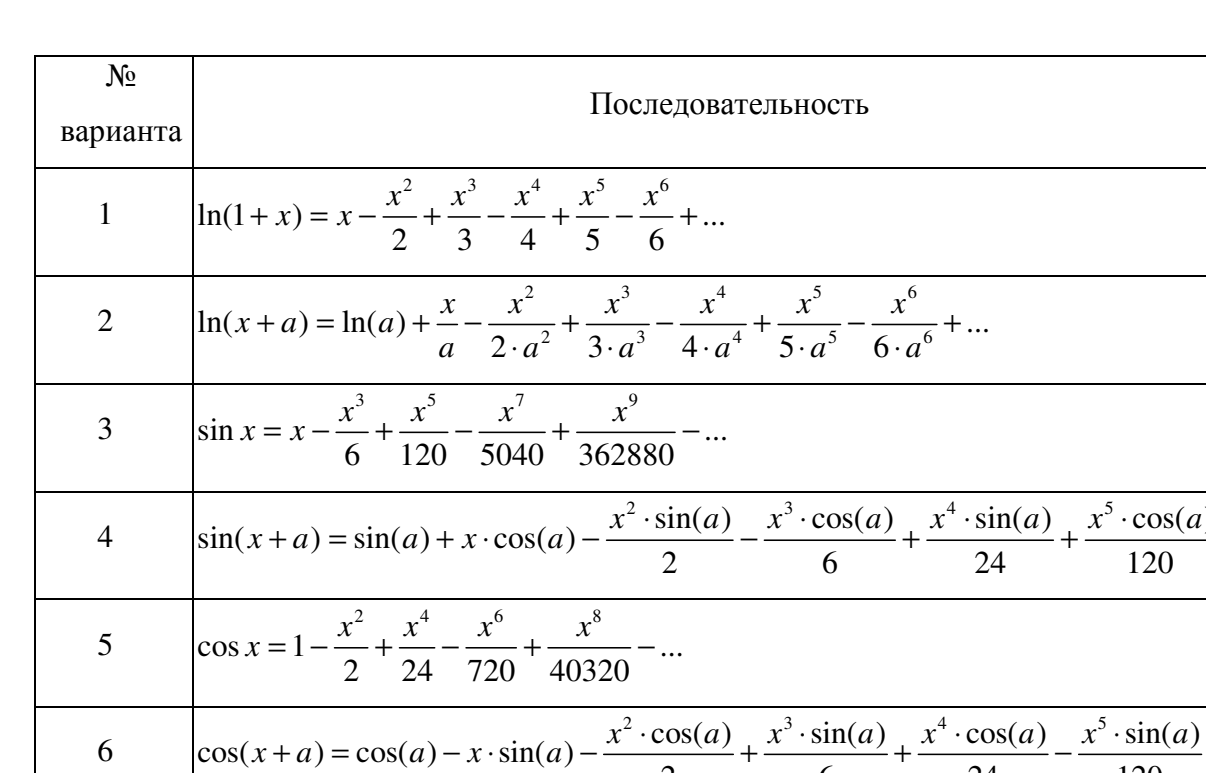

 $\mathcal{D}$ 

6

24

120

## 8.3 Варианты заданий

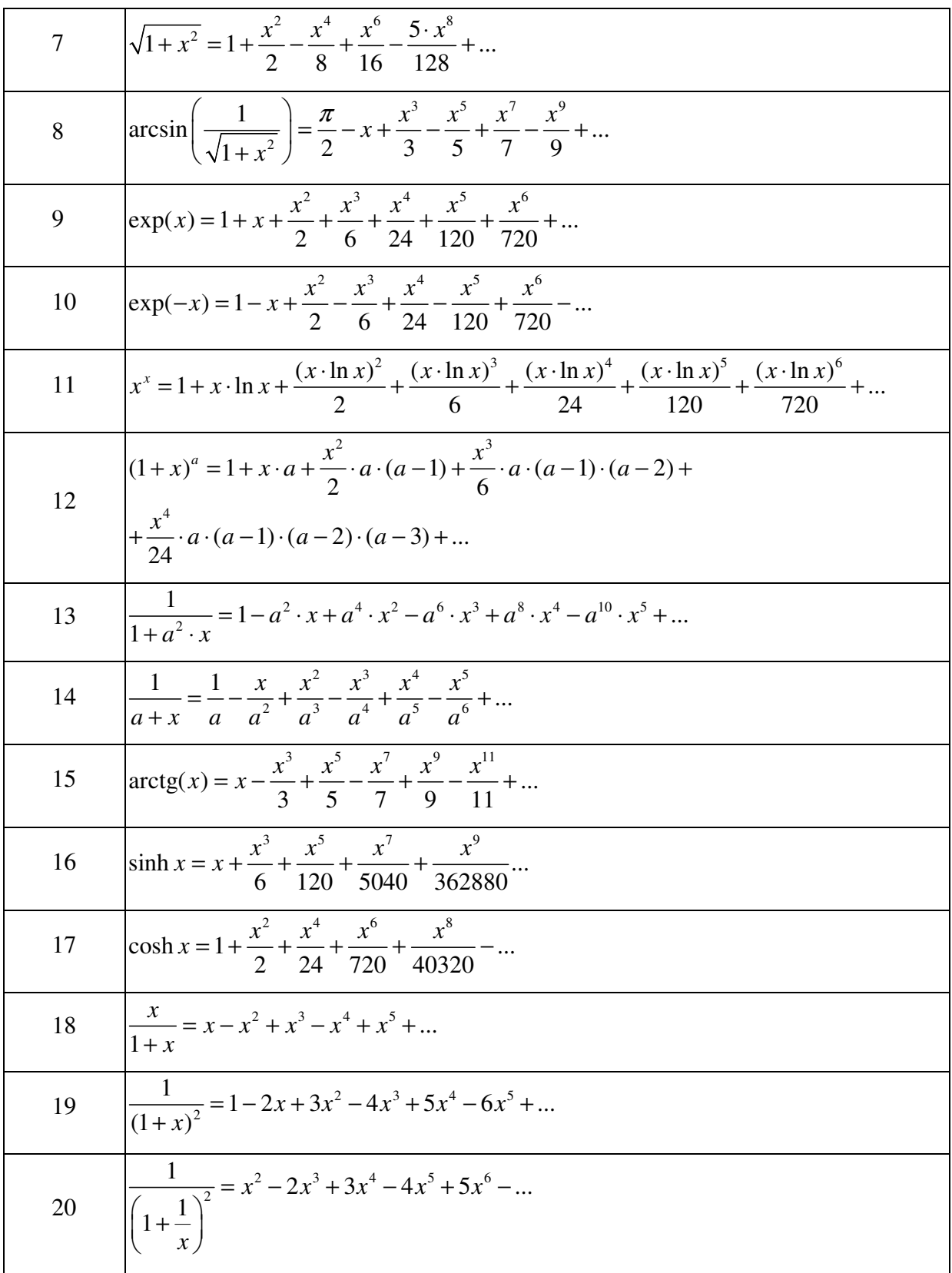

- Получите у преподавателя номер варианта задания.
- Составьте алгоритм решения задачи.
- Составьте блок-схему программы.
- Используя среду программирования, напишите исходный код программы, откомпилируйте его, исправив возникающие синтаксические ошибки.
- Протестируйте правильность работы программы, составив не менее десяти тестов.
- Оформите отчет по лабораторной работе, защитите его у преподавателя.

8.5 Рекомендуемая литература

1. Уинер Р. Язык Турбо Си: перевод с английского. М., Мир, 1991 – 384 с.

2. Поттс С., Монк Т.С. Borland C++ в примерах. Перевод с английского. Мн., ООО «Попурри», 1996, 752 с.

3. Касаткин А.И. Профессиональное программирование на языке Си. В трех томах. – Мн.: Выш. Шк., 1993.

4. Уэйт М. Прата С., Мартин С. Язык Си. Руководство для начинающих. -М.: Мир, 1989.-605с.

5. Рейсдорф К., Хендерсон К. Borland C++ Builder. Освой самостоятельно. М., «Издательство БИНОМ», 1998 г. – 704 с.

6. Зуев Е.А. Программирование на языке Турбо-Паскаль 6.0., 7.0 - М.: Веста, Радио и связь, 1993. - 384 с.

7. ТУРБО ПАСКАЛЬ: в 3 кн./ В.В. Фаронов. - М.: МВТУ-Фесто Дидактик, 1992.

8. Офицеров Д.В., Старых В.А. Программирование в интегрированной среде Турбо-Паскаль. - Минск: Беларусь, 1992. - 240 с.

#### 9.1 Цель работы

Целью лабораторной работы является:

- получения навыков составления программы при создании и использовании одномерных массивов;
- изучение возможностей среды программирования при компиляции и тестировании программы.

## 9.2 Задание на лабораторную работу

Составьте программу, которая для заданной выборки  $x_1, x_2, x_3, ..., x_N$  вычисляет значения средних величин:

средне арифметического 
$$
S_1 = \frac{x_1 + x_2 + x_3 + \ldots + x_n}{n}
$$
,

\nсредне геометрическое  $S_2 = \sqrt[n]{x_1 \cdot x_2 \cdot x_3 \cdot \ldots \cdot x_n}$ ,

\nсредне гармоническое  $S_3 = \frac{n}{\frac{1}{x_1} + \frac{1}{x_2} + \frac{1}{x_3} + \ldots + \frac{1}{x_n}}$ ,

\nсредне квадратичное  $S_4 = \sqrt{\frac{x_1^2 + x_2^2 + x_3^2 + \ldots + x_n^2}{n}}$ .

Для каждой средней величины определите число элементов выборки, значения которых меньше этого среднего.

Входные данные по выбору пользователя вводятся с клавиатуры или генерируются с помощью датчика случайных чисел. Входные данные при вводе с клавиатуры: количество элементов выборки  $n -$  переменная целочисленного типа  $(0 < n < 100)$ , элементы выборки  $x_1, x_2, x_3, ... x_n$  – переменные вещественного типа. Входные данные при использовании датчика случайных чисел: количество элементов выборки  $n-$  переменная целочисленного типа  $(0 < n < 100)$ , минимальная и максимальная границы значений элементов выборки  $X_{\text{min}}$ ,  $X_{\text{max}}$  – переменные вещественного типа. Выходные данные: значения средних величин  $S_1, S_2, S_3, S_4$  – переменные вещественного типа, значения выходных параметров, в соответствии с номером выданного варианта задания. Все выходные данные выводятся на экран монитора.

## 9.3 Варианты заданий

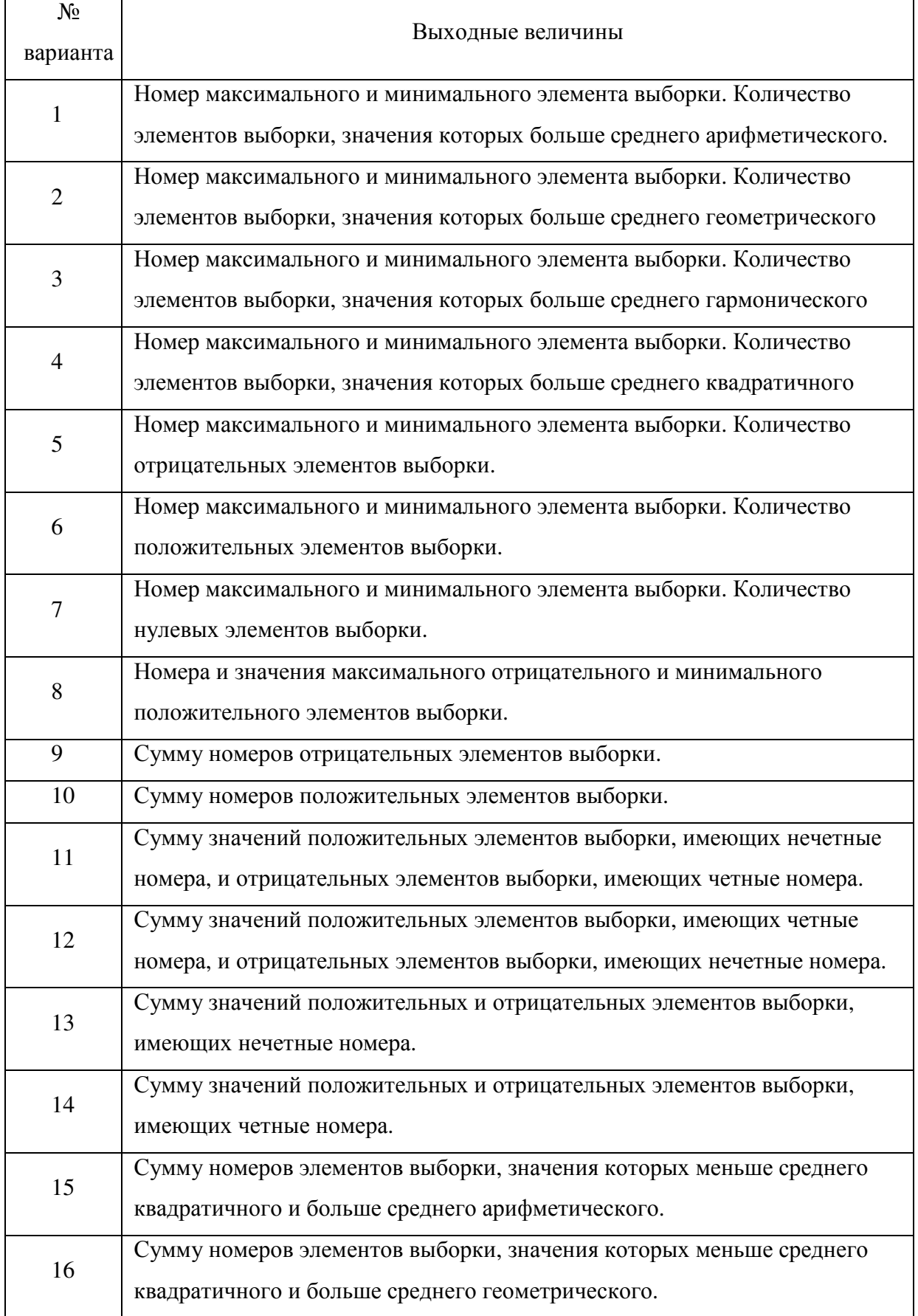

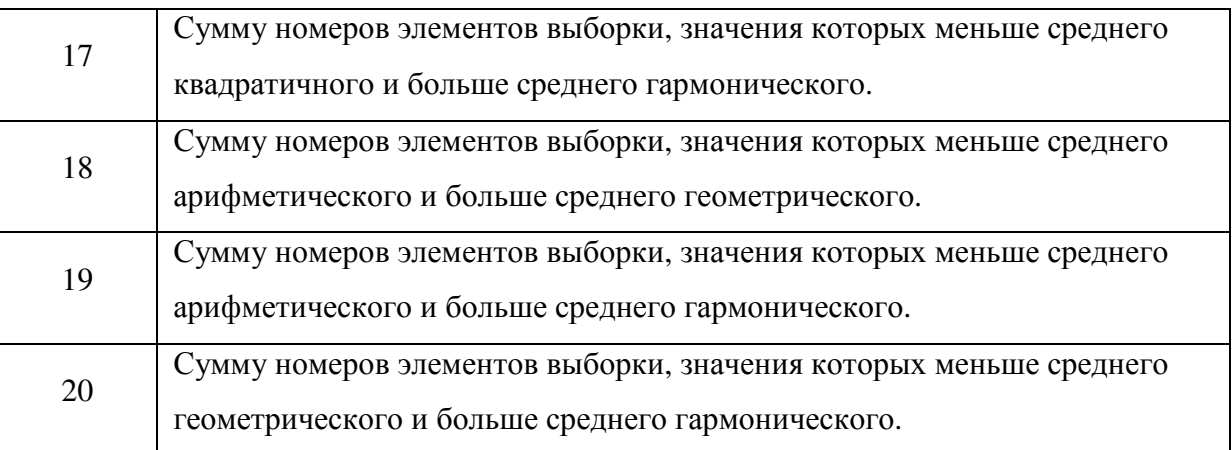

- Получите у преподавателя номер варианта задания.
- Составьте алгоритм решения задачи.
- Составьте блок-схему программы.
- Используя среду программирования, напишите исходный код программы, откомпилируйте его, исправив возникающие синтаксические ошибки.
- Протестируйте правильность работы программы, составив не менее десяти тестов.
- Оформите отчет по лабораторной работе, защитите его у преподавателя.

## 9.5 Рекомендуемая литература

1. Уинер Р. Язык Турбо Си: перевод с английского. М., Мир, 1991 – 384 с.

2. Поттс С., Монк Т.С. Borland C++ в примерах. Перевод с английского. Мн., ООО «Попурри», 1996, 752 с.

3. Касаткин А.И. Профессиональное программирование на языке Си. В трех томах. – Мн.: Выш. Шк., 1993.

4. Уэйт М. Прата С., Мартин С. Язык Си. Руководство для начинающих. -М.: Мир, 1989.-605с.

5. Рейсдорф К., Хендерсон К. Borland C++ Builder. Освой самостоятельно. М., «Издательство БИНОМ», 1998 г. – 704 с.

6. Зуев Е.А. Программирование на языке Турбо-Паскаль 6.0., 7.0 - М.: Веста, Радио и связь, 1993. - 384 с.

7. Офицеров Д.В., Старых В.А. Программирование в интегрированной среде Турбо-Паскаль. - Минск: Беларусь, 1992. - 240 с.

## Тема **10.** Двумерные массивы

#### 10.1 Цель работы

Целью лабораторной работы является:

- получения навыков составления программы при создании и использовании двумерных массивов;
- обнаружение и исправление ошибок при работе с двумерными массивами;
- изучение возможностей среды программирования при компиляции и тестировании программы.
- 10.2 Задание на лабораторную работу

Для заданного преподавателем варианта задания составьте программу, которая выводит на экран квадратную матрицу *A* размером  $n \times n$ . Входные данные:  $n - n$ орядок матрицы. Значение *n* вводится с клавиатуры, является нечетным целым числом в диапазоне  $2 < n < 24$ . Выходные данные: матрица  $A -$ двумерный целочисленный массив. Значения элементов матрицы *A* выводятся на экран монитора с выравниванием столбцов по младшему разряду.

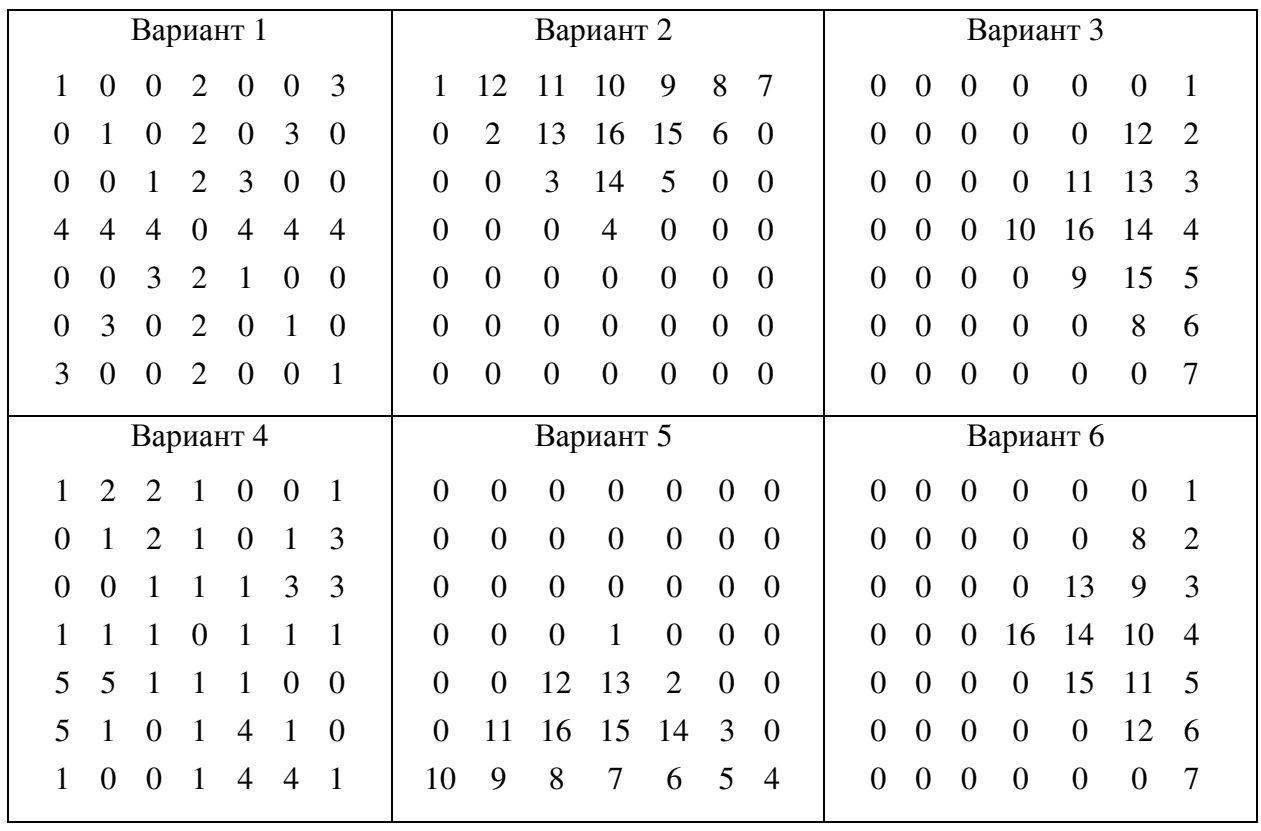

#### 10.3 Варианты заданий

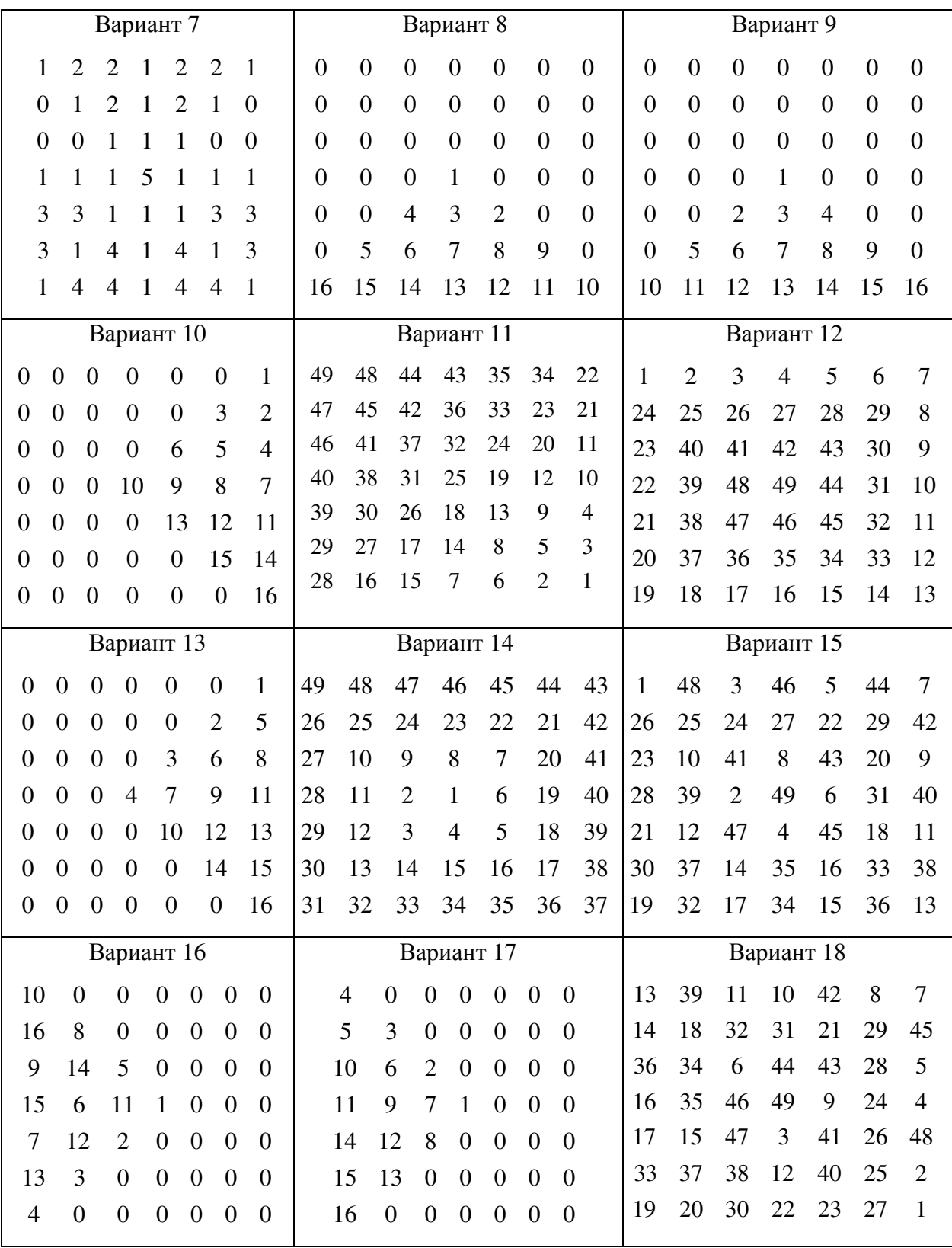

- Получите у преподавателя номер варианта задания.
- Составьте алгоритм решения задачи.
- Составьте блок-схему программы.
- Используя среду программирования, напишите исходный код программы, откомпилируйте его, исправив возникающие синтаксические ошибки.
- Протестируйте правильность работы программы, составив не менее десяти тестов.
- Оформите отчет по лабораторной работе, защитите его у преподавателя.

10.5 Рекомендуемая литература

1. Уинер Р. Язык Турбо Си: перевод с английского. М., Мир, 1991 – 384 с.

2. Поттс С., Монк Т.С. Borland C++ в примерах. Перевод с английского. Мн., ООО «Попурри», 1996, 752 с.

3. Касаткин А.И. Профессиональное программирование на языке Си. В трех томах. – Мн.: Выш. Шк., 1993.

4. Уэйт М. Прата С., Мартин С. Язык Си. Руководство для начинающих. -М.: Мир, 1989.-605с.

5. Рейсдорф К., Хендерсон К. Borland C++ Builder. Освой самостоятельно. М., «Издательство БИНОМ», 1998 г. – 704 с.

6. Зуев Е.А. Программирование на языке Турбо-Паскаль 6.0., 7.0 - М.: Веста, Радио и связь, 1993. - 384 с.

7. ТУРБО ПАСКАЛЬ: в 3 кн./ В.В. Фаронов. - М.: МВТУ-Фесто Дидактик, 1992.

8. Офицеров Д.В., Старых В.А. Программирование в интегрированной среде Турбо-Паскаль. - Минск: Беларусь, 1992. - 240 с.

## Тема 11. Файловый ввод/вывод.

## 11.1 Цель работы

Целью лабораторной работы является:

- $\bullet$ получения навыков составления программы при чтении данных из файла и записи данных в файл;
- обнаружение и исправление ошибок при работе с файлами;
- изучение возможностей среды программирования при компиляции и тестировании программы.
- 11.2 Задание на лабораторную работу

Из файла input.txt считайте строку символов S. Число символов, входящих в строку S, не более 255. В соответствии с вариантом задания, выданного преподавателем, выполните требуемые расчеты. Результаты вычислений запишите в файл output.txt.

При выполнении задания нужно учесть, что под «словами» понимаются группы символов, разделенные пробелом.

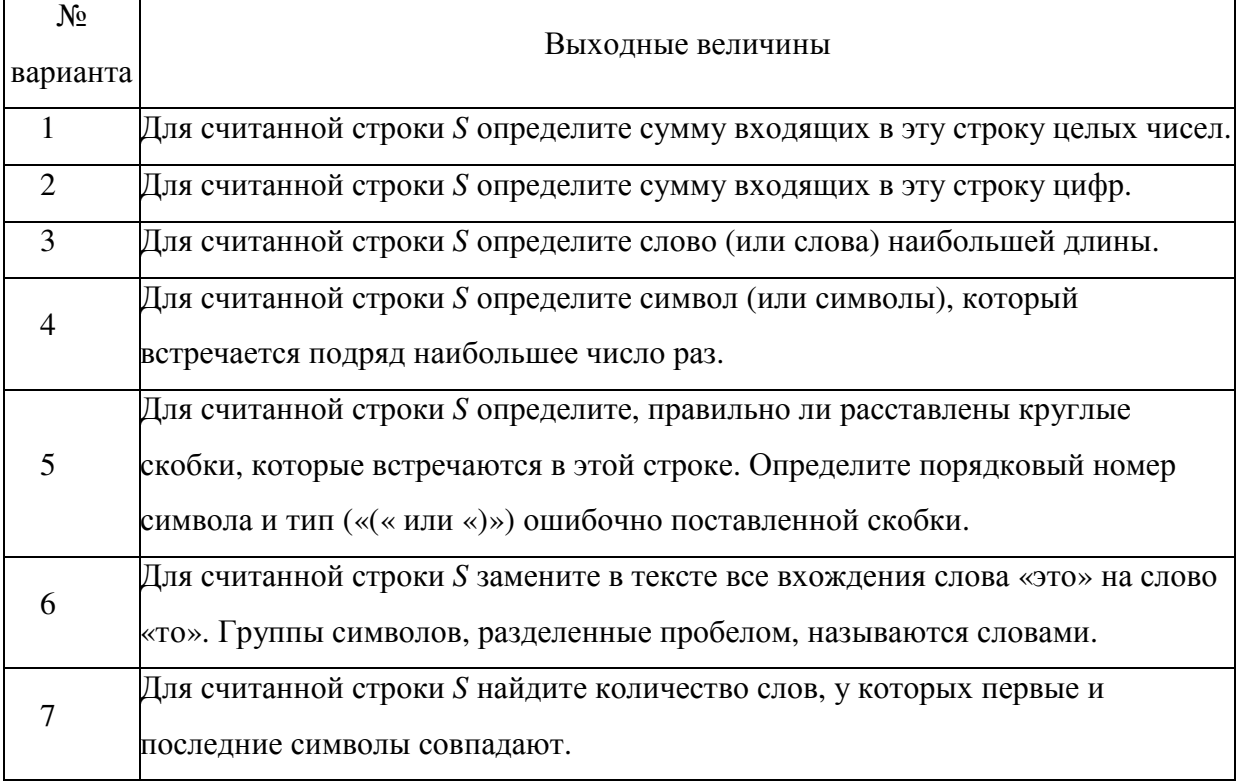

## 11.3 Варианты заданий

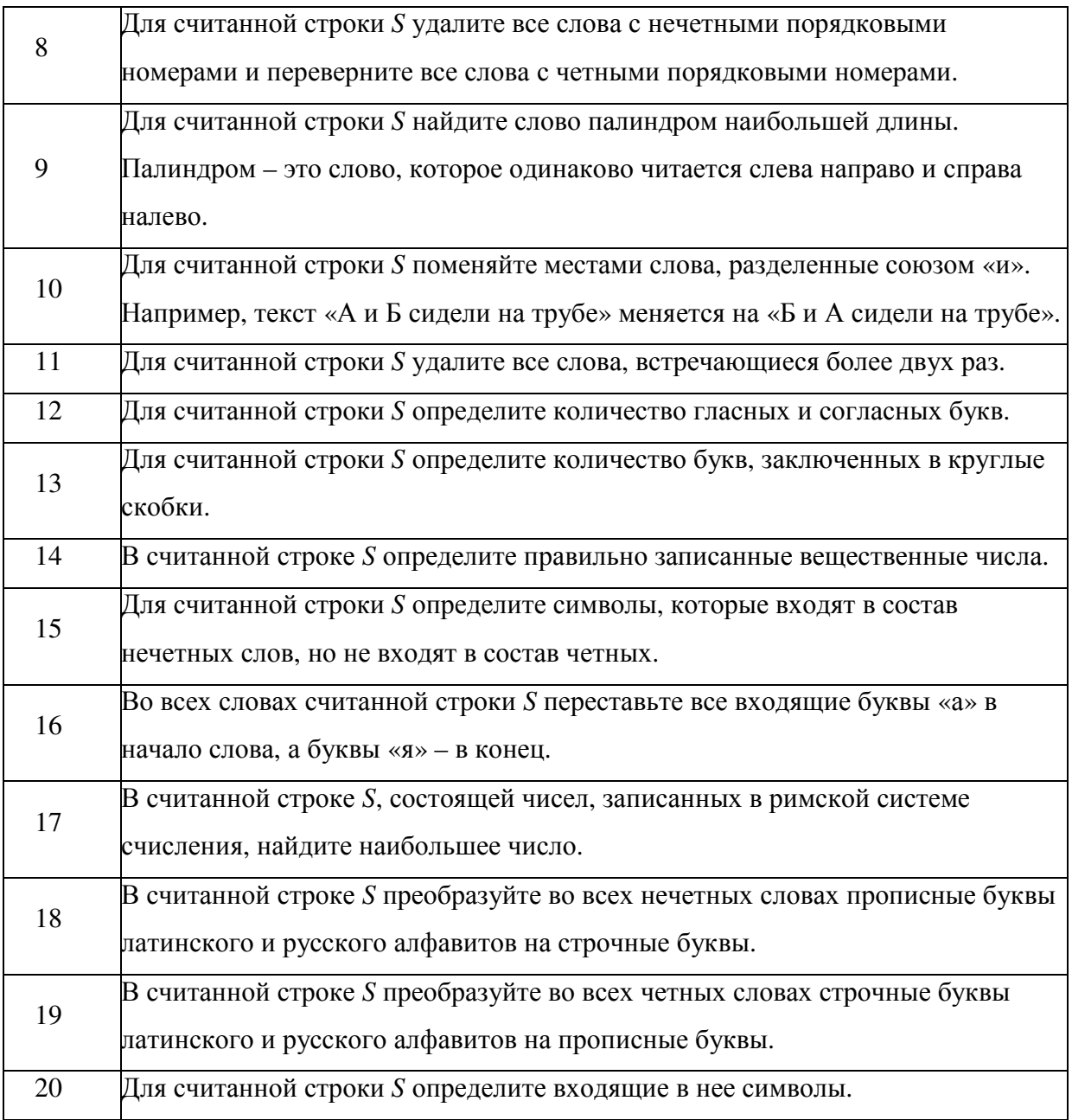

- Получите у преподавателя номер варианта задания.
- Составьте алгоритм решения задачи.
- Составьте блок-схему программы.
- Используя среду программирования, напишите исходный код программы, откомпилируйте его, исправив возникающие синтаксические ошибки.
- Протестируйте правильность работы программы, составив не менее десяти тестов.
- Оформите отчет по лабораторной работе, защитите его у преподавателя.

11.5 Рекомендуемая литература

1. Уинер Р. Язык Турбо Си: перевод с английского. М., Мир, 1991 – 384 с.

2. Поттс С., Монк Т.С. Borland C++ в примерах. Перевод с английского. Мн., ООО «Попурри», 1996, 752 с.

3. Касаткин А.И. Профессиональное программирование на языке Си. В трех томах. – Мн.: Выш. Шк., 1993.

4. Уэйт М. Прата С., Мартин С. Язык Си. Руководство для начинающих. -М.: Мир, 1989.-605с.

5. Рейсдорф К., Хендерсон К. Borland C++ Builder. Освой самостоятельно. М., «Издательство БИНОМ», 1998 г. – 704 с.

6. Зуев Е.А. Программирование на языке Турбо-Паскаль 6.0., 7.0 - М.: Веста, Радио и связь, 1993. - 384 с.

7. ТУРБО ПАСКАЛЬ: в 3 кн./ В.В. Фаронов. - М.: МВТУ-Фесто Дидактик, 1992.

8. Офицеров Д.В., Старых В.А. Программирование в интегрированной среде Турбо-Паскаль. - Минск: Беларусь, 1992. - 240 с.

## Тема **12.** Построение графических изображений

## 12.1 Цель работы

Целью лабораторной работы является:

- получения навыков составления программы, которая выводит на экран монитора графическое изображение;
- решение задачи масштабирования;
- обнаружение и исправление ошибок в программе, возникающих при работе с монитором в графическом режиме;
- изучение возможностей среды программирования при компиляции и тестировании программы.

## 12.2 Задание на лабораторную работу

Для заданного преподавателем варианта задания составьте программу, которая выводит на экран монитора график функции. Функция может быть задана в явном или параметрическом виде в прямоугольной или полярной системе координат. Построение графика выполните с учетом масштабирования.

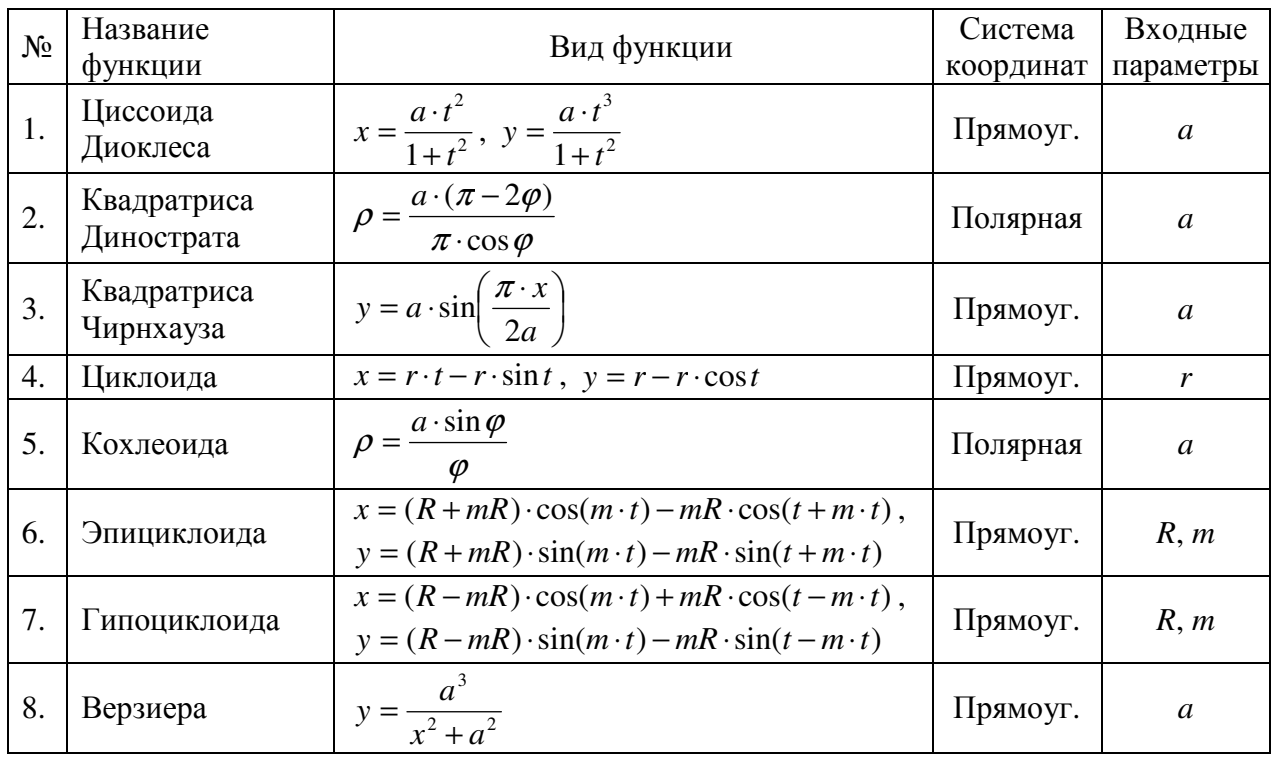

## 12.3 Варианты заданий

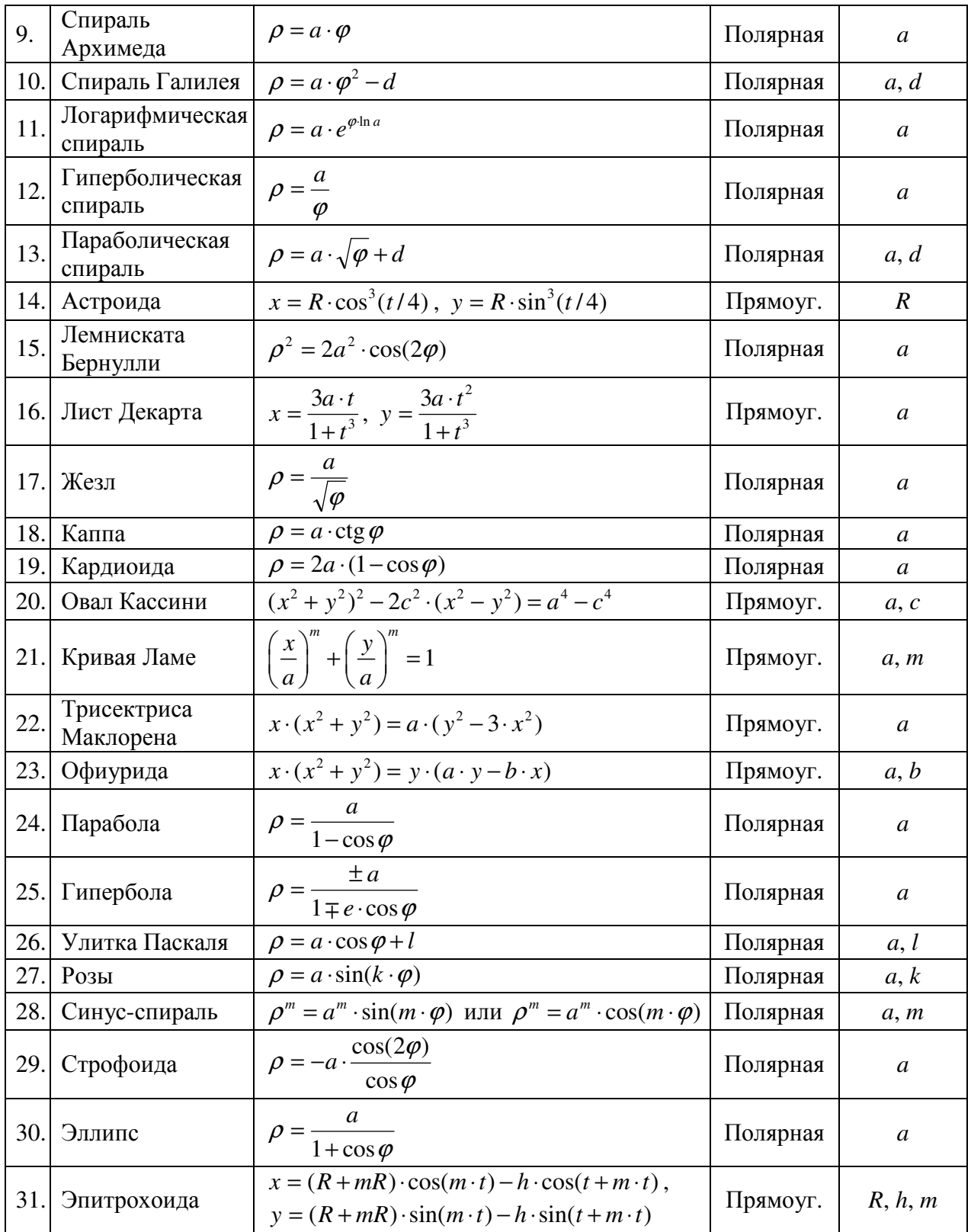

- Получите у преподавателя номер варианта задания.
- Найдите в Интернете описание данной функции и пример ее графика;
- Составьте алгоритм решения задачи.
- Составьте блок-схему программы.
- Используя среду программирования, напишите исходный код программы, откомпилируйте его, исправив возникающие синтаксические ошибки.
- Протестируйте правильность работы программы, составив не менее пяти тестов.
- Оформите отчет по лабораторной работе, защитите его у преподавателя.

12.5 Рекомендуемая литература

1. Уинер Р. Язык Турбо Си: перевод с английского. М., Мир, 1991 – 384 с.

2. Поттс С., Монк Т.С. Borland C++ в примерах. Перевод с английского. Мн., ООО «Попурри», 1996, 752 с.

3. Касаткин А.И. Профессиональное программирование на языке Си. В трех томах. – Мн.: Выш. Шк., 1993.

4. Уэйт М. Прата С., Мартин С. Язык Си. Руководство для начинающих. -М.: Мир, 1989.-605с.

5. Рейсдорф К., Хендерсон К. Borland C++ Builder. Освой самостоятельно. М., «Издательство БИНОМ», 1998 г. – 704 с.

6. Зуев Е.А. Программирование на языке Турбо-Паскаль 6.0., 7.0 - М.: Веста, Радио и связь, 1993. - 384 с.

7. ТУРБО ПАСКАЛЬ: в 3 кн./ В.В. Фаронов. - М.: МВТУ-Фесто Дидактик, 1992.

8. Офицеров Д.В., Старых В.А. Программирование в интегрированной среде Турбо-Паскаль. - Минск: Беларусь, 1992. - 240 с.

## 13.1 Цель работы

Целью лабораторной работы является:

- $\bullet$ получение навыков разработки рекурсивных алгоритмов;
- $\bullet$ обнаружение и исправление ошибок в программе, возникающих при реализации рекурсивных алгоритмов;
- изучение возможностей среды программирования при компиляции и тестировании программы.

## 13.2 Задание на лабораторную работу

Для заданного преподавателем варианта задания составьте программу. В состав программы должно входить не менее одной подпрограммы, использующей рекурсивный вызов. Входные данные считать из файла input.txt, результаты вычислений необходимо записать в файл output.txt.

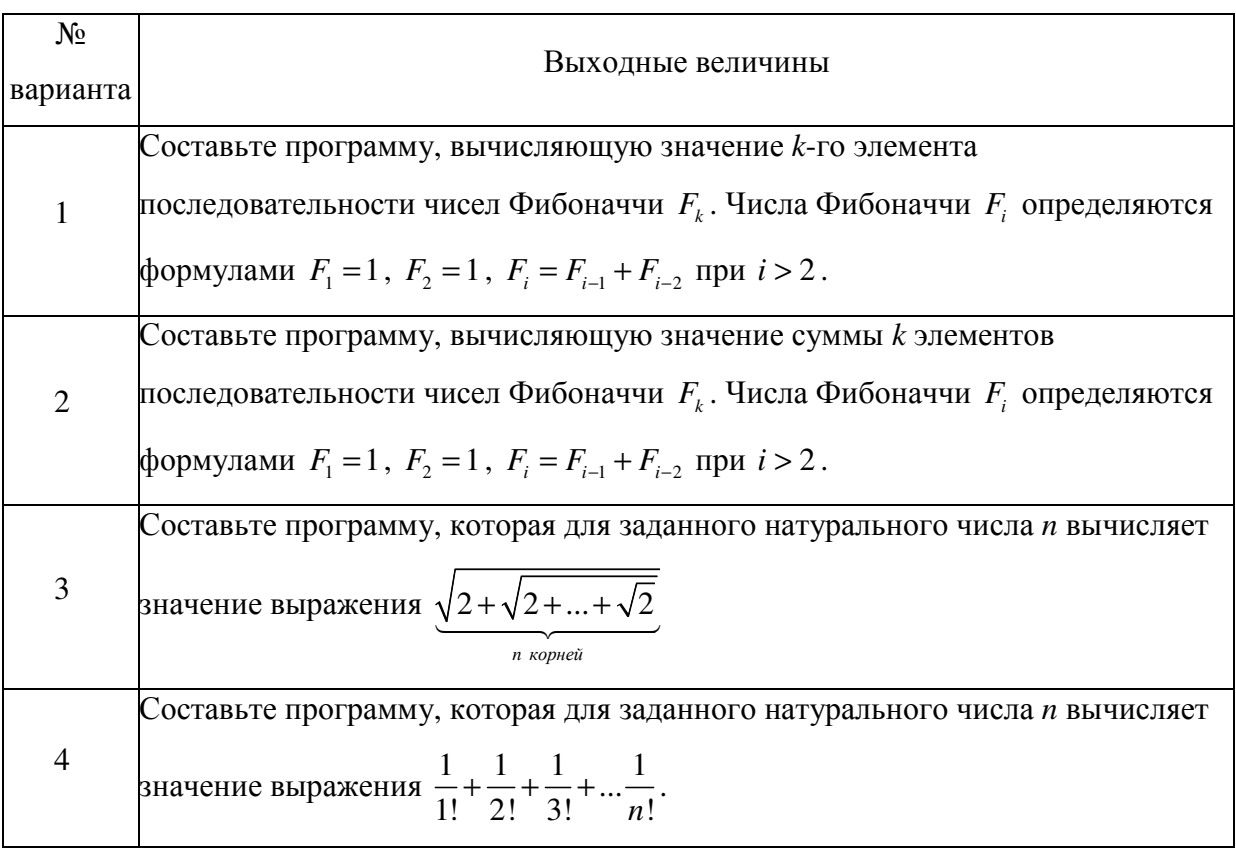

## 13.3 Варианты заданий

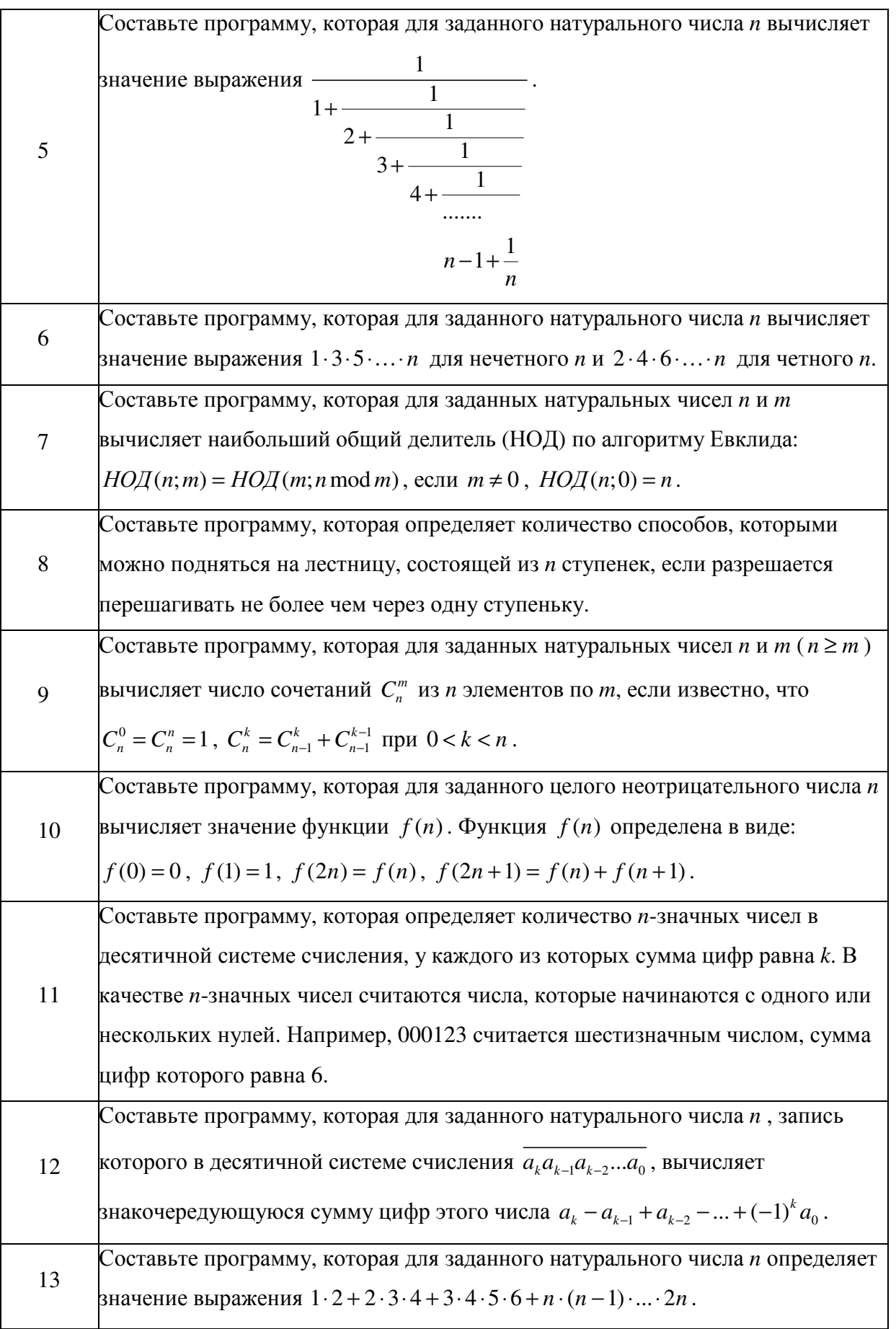

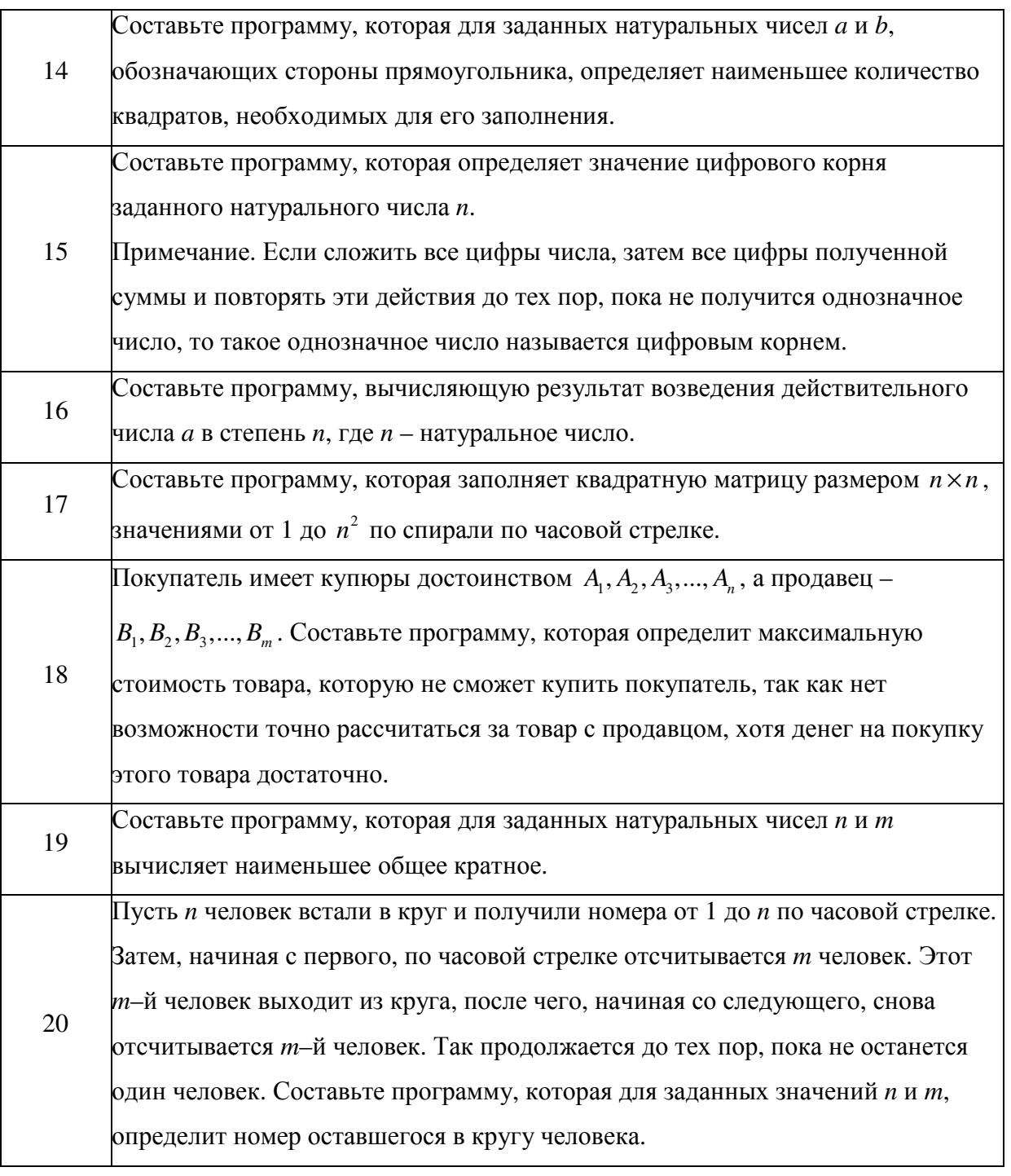

- Получите у преподавателя номер варианта задания.
- Составьте алгоритм решения задачи.
- Составьте блок-схему программы.
- Используя среду программирования, напишите исходный код программы, откомпилируйте его, исправив возникающие синтаксические ошибки.
- Протестируйте правильность работы программы, составив не менее пяти тестов.
- Сформулируйте ограничения на значения входных параметров, при которых программа работает корректно.
- Оформите отчет по лабораторной работе, защитите его у преподавателя.

13.5 Рекомендуемая литература

1. Уинер Р. Язык Турбо Си: перевод с английского. М., Мир, 1991 – 384 с.

2. Поттс С., Монк Т.С. Borland C++ в примерах. Перевод с английского. Мн., ООО «Попурри», 1996, 752 с.

3. Касаткин А.И. Профессиональное программирование на языке Си. В трех томах. – Мн.: Выш. Шк., 1993.

4. Уэйт М. Прата С., Мартин С. Язык Си. Руководство для начинающих. -М.: Мир, 1989.-605с.

5. Рейсдорф К., Хендерсон К. Borland C++ Builder. Освой самостоятельно. М., «Издательство БИНОМ», 1998 г. – 704 с.

6. Зуев Е.А. Программирование на языке Турбо-Паскаль 6.0., 7.0 - М.: Веста, Радио и связь, 1993. - 384 с.

7. ТУРБО ПАСКАЛЬ: в 3 кн./ В.В. Фаронов. - М.: МВТУ-Фесто Дидактик, 1992.

8. Офицеров Д.В., Старых В.А. Программирование в интегрированной среде Турбо-Паскаль. - Минск: Беларусь, 1992. - 240 с.

#### Тема 14. Математический пакет MathCAD

#### 14.1 Цель работы

Целью лабораторной работы является:

- изучение возможностей среды MathCAD;
- получения навыков проведения вычислений в системе автоматизации математических расчетов MathCAD;
- $\bullet$ получение навыков решения систем линейных уравнений;
- $\bullet$ получение навыков точного и приближенного решения уравнений;
- получение навыков дифференциальных и интегральных вычислений;  $\bullet$
- получение навыков проведения простейшей статистической обработки  $\bullet$ случайных величин.
- 14.2 Задание на лабораторную работу

Для заданного преподавателем варианта задания

- $\bullet$ решите систему линейных уравнений
- составьте матрицу А из коэффициентов системы уравнений, найдите ее  $\bullet$ детерминант, собственные числа и нормированные собственные векторы, получите матрицы  $A^T$  и  $A^{-1}$ :
- найлите с точностью  $\varepsilon$  приближенное решение уравнения  $f(x) = 0$ :  $\bullet$
- найдите функцию  $g(x) = f'(x)$ ;  $\bullet$
- постройте графики функций  $f(x)$  и  $g(x)$ :  $\bullet$
- найдите точное значение неопределенного интеграла  $I_1 = \int h(x) dx$ ;  $\bullet$
- $\bullet$ вычислите значение определенного интеграла  $I_2$ ;
- $\bullet$ используя датчик случайных чисел, получите выборку из 100 элементов  $(x_i \in [A, B], i = 1..100)$ , для которых найдите значения минимального и максимального элементов, значения среднего арифметического и среднего квадратичного, а также постройте гистограмму распределения выборки.

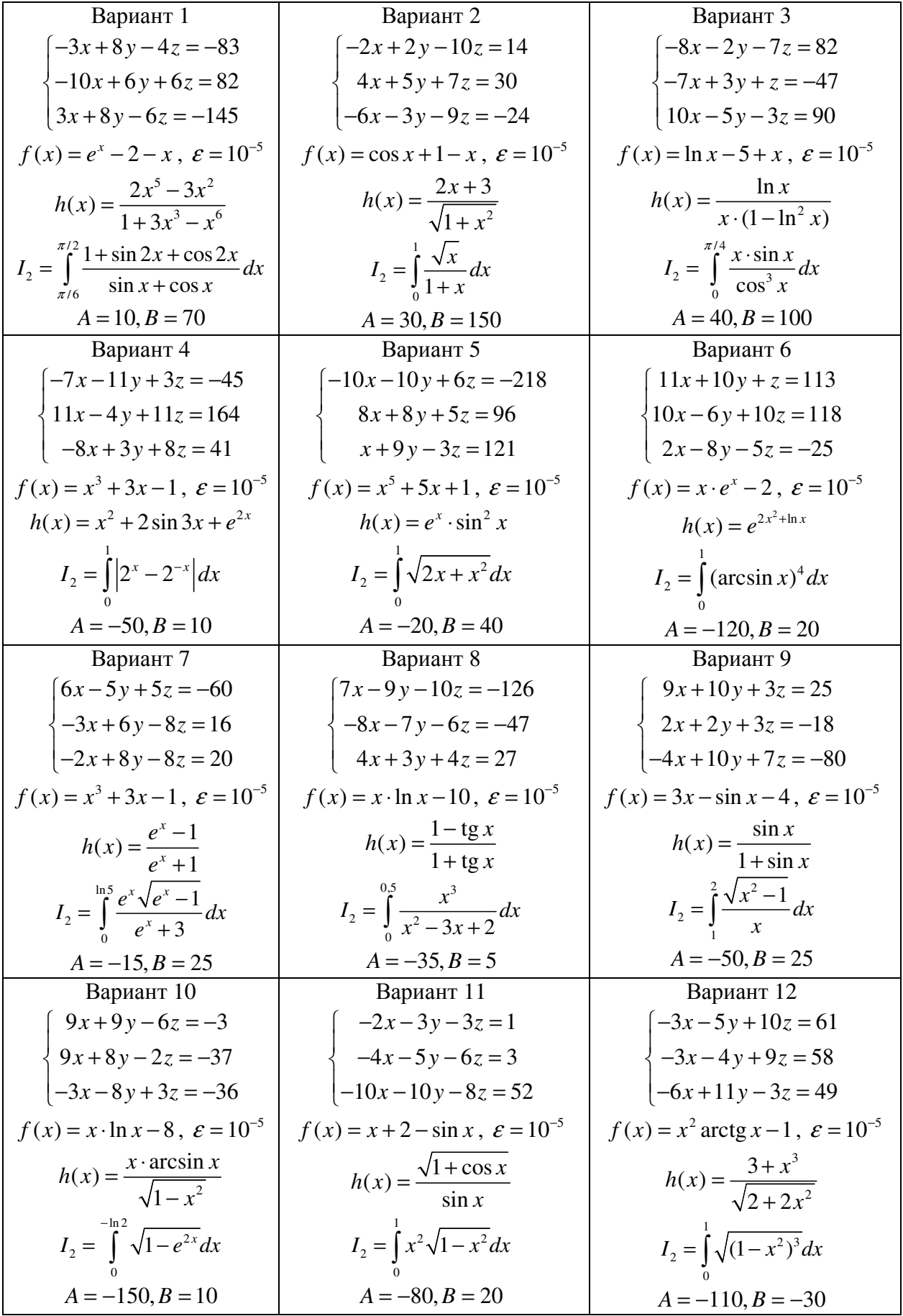

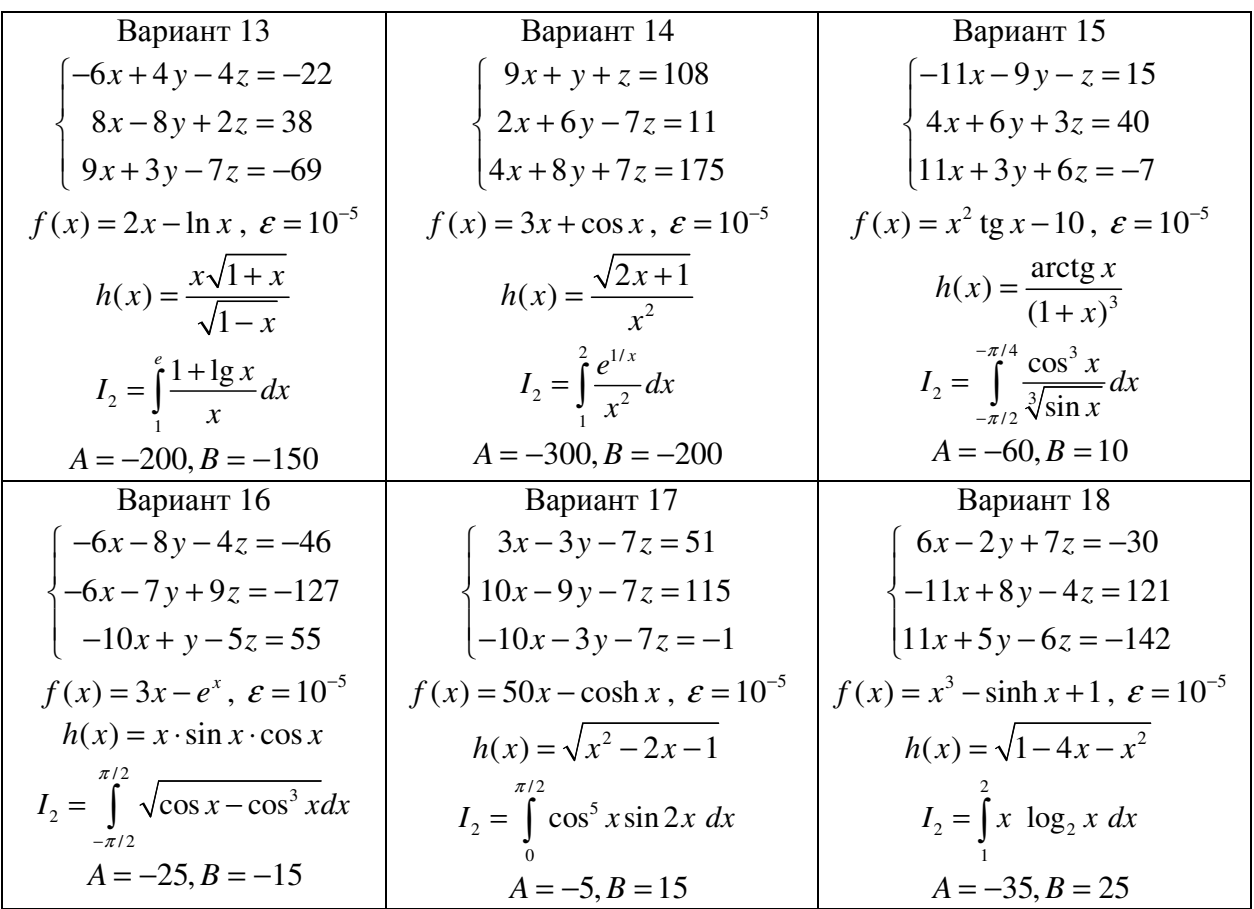

- Получите у преподавателя номер варианта задания.
- Используя среду программирования MathCAD, напишите исходный код программы, исправив возникающие синтаксические ошибки.
- Проверьте правильность расчетов.
- Импортируйте созданный документ в текстовый редактор.
- Оформите отчет по лабораторной работе, защитите его у преподавателя.

## 14.5 Рекомендуемая литература

1. Гурский Д.А., Турбина Е.С. Вычисления в Mathcad 12. – СПб.: Питер, 2006. – 544 с.

2. Компьютерные вычисления в средах Excel и MathCAD / В. И. Каганов. - М. : Горячая линия-Телеком, 2003. - 328 с. : ил.

3. MathCAD 12 для студентов и инженеров / В. Ф. Очков. - СПб. : БХВ-Петербург, 2005. - 457[1] с. : ил.

49

#### Тема 15. Олимпиадные задания

В данном разделе приведены несколько задач, которые в разные годы предлагались для решения студентам направления подготовки 210000 «Электронная техника, радиотехника и связь» на олимпиадах по информатике, для которых Информатика не является профильной дисциплиной.

При решении этих задач следует учитывать особенности проведения олимпиад. Решением задания является программа (файл с исходным текстом), составленная на одном из разрешенных языков программирования. К числу таких языков относятся Borland Pascal 7.0 и Borland C++ 3.1. Программа не должна включать в себя других файлов и модулей. Входные данные каждой задачи расположены в одном файле, имя которого задано в тексте задачи. Программа должна формировать выходной файл с заданным именем. Входные и выходные файлы располагаются в текущей директории. Категорически запрещается выводить какую-либо информацию на экран.

Проверка решений  $\mathbf{c}$ олимпиадных заланий проводится помошью автоматизированной системы. Участник олимпиады отправляет исходный текст программы проверяющей системе, которая сначала выполняет компиляцию программы. При отсутствии синтаксических ошибок система проверки запускает скомпилированную программу. В качестве входных данных используется заранее составленный тест. Выходной файл, сформированный в результаты работы программы, сравнивается с образцом. Если два файла полностью совпадают, то данный тест считается пройденным. Задание считается выполненным, если были успешно пройдены все тесты к данной залаче.

#### 1. Перестановка

Пусть P=(P<sub>1</sub>, P<sub>2</sub>, P<sub>3</sub>,..., P<sub>N</sub>) является перестановкой чисел 1, 2, 3,..., N. Таблицей беспорядков перестановки P называют последовательность  $T=(T_1, T_2, T_3, ..., T_N)$ , в которых T<sub>i</sub> равно числу элементов перестановки P, стоящих (в P) левее числа i и больше i. Например для перестановки P=(5, 9, 1, 8, 2, 6, 4, 7, 3) чисел 1, 2, 3,..., 9 таблица беспорядков  $T=(2, 3, 6, 4, 0, 2, 2, 1, 0)$ . Написать программу, которая по заданной таблице беспорядков восстанавливает перестановку.

Входной файл  $-$  input.txt Выходной файл - output.txt Формат ввода-вывода

В первой строке входного файла указывается количество элементов перестановки  $N \leq 50$ . В последующих N строках даны элементы массива беспорядков.

Выходной файл содержит перестановку чисел 1, 2, 3...., N. Каждый элемент перестановки записывается в отдельной строке выходного файла.

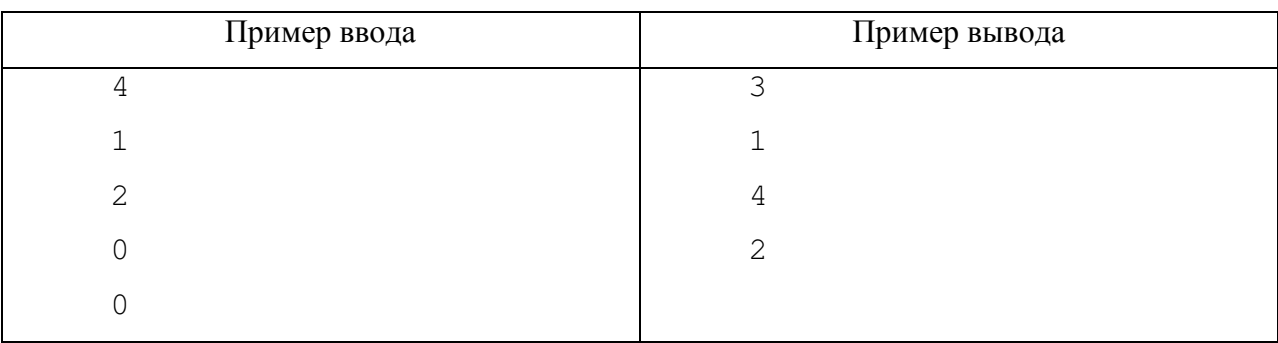

#### 2. Полином

Взяв коэффициенты полинома от степени 8 до 0, приведите полином к удобочитаемому виду, удалив ненужные символ. Например, взяв коэффициенты 0, 0, 0, 1, 22, -333, 0, 1, -1, нужно сгенерировать выходной файл, содержащий строку  $x^3 + 22x^4 - 333x^3 + x - 1$ . Правила форматирования заключаются в следующем:

1) Члены полинома должны появляться в порядке убывания степени.

2) Показатель степени должен появляться после символа "^".

3) Постоянные члены должны появляться только как константы.

4) Должны появляться только члены с ненулевыми коэффициентами, если только не все члены имеют нулевые коэффициенты (в этом случае появляется константа).

5) Требуется пробел с обеих сторон бинарных операций "+" и "-".

- 6) Если старший коэффициент положителен, ему не должен предшествовать знак, тогда как перед отрицательным старшим коэффициентом ставится унарный минус, как, например, в  $-3x^2 + 4$ .
- 7) Отрицательный коэффициент должен появляться как вычитаемый неотрицательный коэффициент, за исключением отрицательного старшего коэффициента, который оформляется, как было описано выше.
- 8) Константа "1" должна появляться только в постоянном члене.

Входной файл  $-$  input.txt

Выходной файл - output.txt

Формат ввода-вывода

Входной файл содержит одну строку коэффициентов, разделенных одним или несколькими пробелами. В строке девять коэффициентов, являющихся целыми числами, не превышающих по модулю 1000.

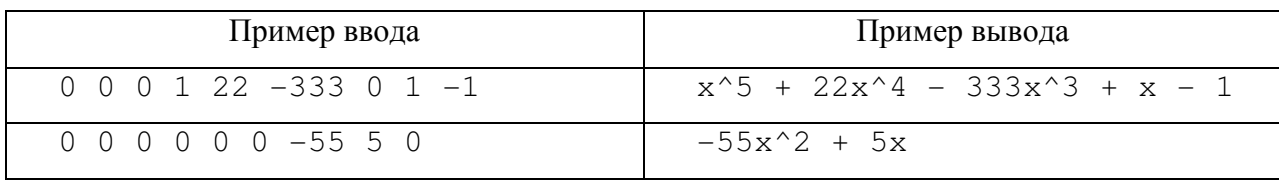

Выходной файл должен содержать одну строку с отформатированным полиномом.

## **3.** Последовательность

Имеется последовательность цифр (от 1 до 9). Необходимо из этих цифр составить два числа так, чтобы их произведение было максимальным.

Входной файл – input.txt

Выходной файл – output.txt

Формат ввода-вывода

Входной файл содержит одну строку, в которой записана последовательность цифр. Цифры записаны без пробелов. Количество цифр в последовательности лежит в диапазоне от 2 до 65535.

Выходной файл содержит две строки. В первой строке необходимо записать больший множитель, во второй строке меньший множитель.

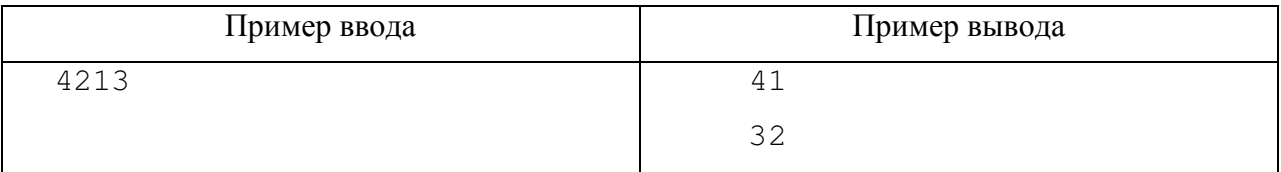

## **4.** Зеркальное отображение

Для целого положительного числа A, состоящего из N бит, зеркальным отображением является целое положительное число B, в котором старшие биты соответствуют младшим битам числа A, а младшие биты - старшим битам числа A соответственно. Например, для числа 46, закодированного 8 битами (00101110), зеркальным отображением будет число 116 (01110100). Составьте программу, которая находила зеркальное отображение заданного числа A.

Входной файл – input.txt

Выходной файл – output.txt

Формат ввода-вывода

Входной файл состоит из одной строки, содержащей два целых числа. Первое число – это число A, зеркальное отображение которого необходимо получить. Второе число – количество бит, которыми кодируется число A. Оно лежит в диапазоне от 1 до 31 включительно.

Выходной файл должен содержать одно целое число – зеркальное отображение числа A.

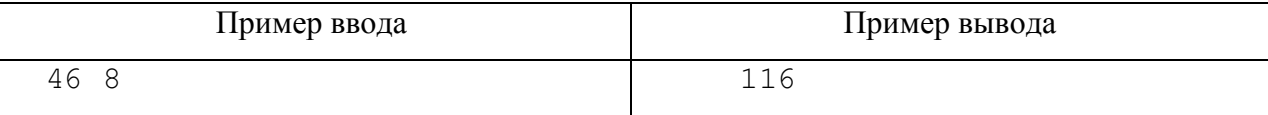

## **5.** Кубики

Трехмерная фигура состоит из единичных кубиков. По фигуре можно построить ее фронтальную и правую проекции. Очевидно, что по этим двум проекциям не всегда можно восстановить фигуру.

Напишите программу, которая получает на входе фронтальную и правую проекции фигуры и определяет минимальное и максимальное количество кубиков, которое можно было бы использовать для построения фигуры с заданными проекциями.

Входной файл – input.txt

Выходной файл – output.txt

Формат ввода-вывода

В первой строке входного файла через пробел записаны три числа *k*, *l*, *m*, которые определяют размеры фигуры. Числа *k, l, m* лежат в диапазоне от 2 до 100 включительно.

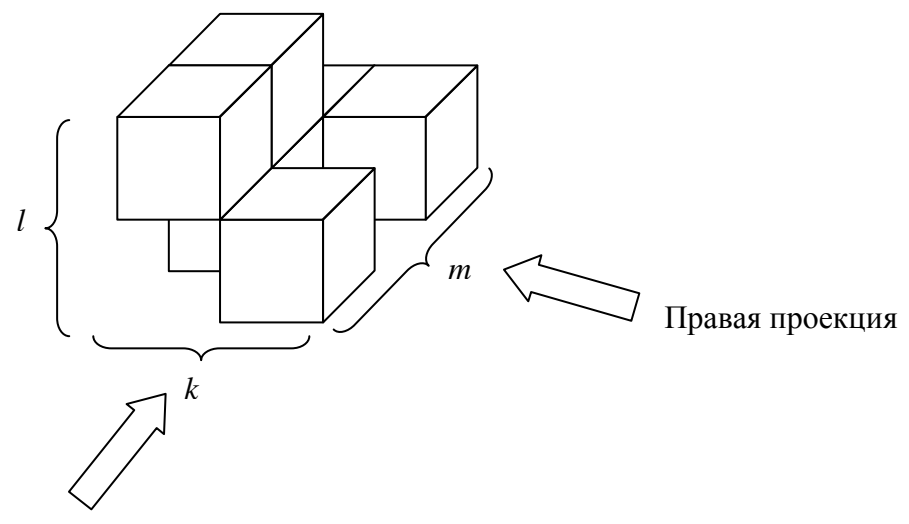

Фронтальная проекция

Дальше задаются две проекции: сначала фронтальная, а затем правая. Проекция задается *l* строками, каждая из которых состоит из чисел 0 и 1, разделенных пробелами. Для фронтальной проекции таких чисел будет *k*, а для правой – *m*. 0 означает свободную клетку проекции, 1 – заполненную.

Выходной файл содержит одну строку, в которой необходимо записать через пробел минимальное и максимальное значения количества единичных кубиков, которые можно было бы использовать для построения фигуры с заданными проекциями.

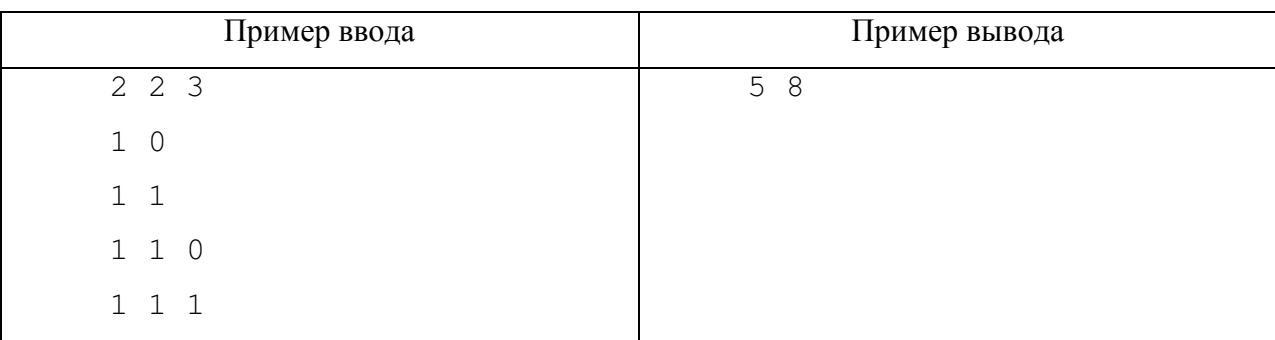

### **6.** Суперумножение

Даны два *n*-значных числа, где  $1 ≤ n ≤ 1000$ . Вычислить их произведение.

Входной файл – input.txt

Выходной файл – output.txt

Формат ввода-вывода

Входной файл содержит две строки, разделенные переводом строки, содержащие перемножаемые числа. Числа – целые, положительные, в десятеричной системе счисления, длиной до тысячи знаков.

Выходной файл содержит десятеричную запись числа, являющегося произведением двух исходных.

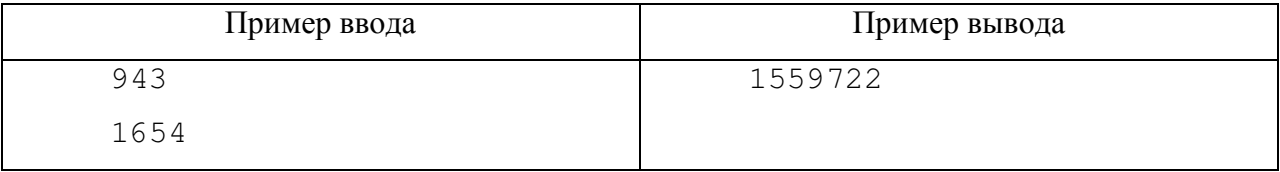

## **7.** Квадратный массив

Дан квадратный массив целых чисел (от 0 до 100) размерности  $M \times M$ . Изначально текущей считается левая верхняя позиция массива (координаты 1, 1). За один ход можно переместиться на одну позицию вниз или на одну позицию вправо. Необходимо найти такой путь от левого верхнего угла к правому нижнему, сумма элементов которого максимальна.

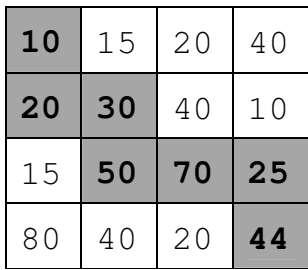

Входной файл – input.txt

Выходной файл – output.txt

Формат ввода-вывода

Первая строка входного файла содержит число  $M$  2≤ $M$  ≤ 100. Следующие  $M$ строк входного файла содержат элементы матрицы – по *M* элементов в строке. Элементы в строке разделены пробелами.

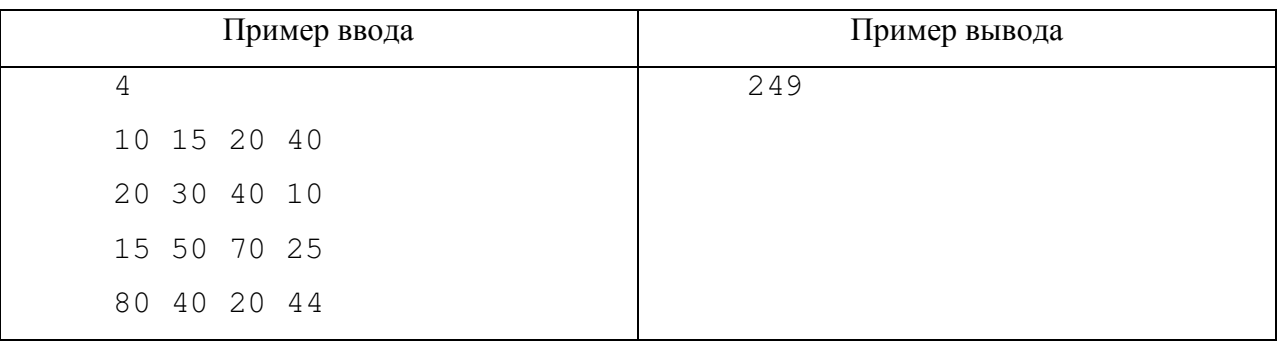

В выходной файл записать сумму элементов найденного пути, включая начальный (1, 1) и конечный ( *M* , *M* ) элемент.

#### **8.** Площадь прямоугольников

Составьте программу, вычисляющую общую площадь, занимаемую *N* прямоугольниками, расположенными на плоскости. Координаты верхнего левого угла  $(x_1,y_1)$  и правого нижнего угла  $(x_2,y_2)$  всех прямоугольников записаны последовательно в текстовом файле.

Входной файл – input.txt

Выходной файл – output.txt

Формат ввода-вывода

Первая строка входного файла содержит число *N* 2≤ *N* ≤ 1000. Следующие *N* строк входного файла содержат четыре числа – значения координат верхнего левого и правого нижнего углов:  $x_1$ ,  $y_1$ ,  $x_2$ ,  $y_2$ . Координаты каждой вершины являются целыми числами и лежат в диапазоне от 0 до 65535. Элементы в строке разделены пробелами.

Выходной файл содержит одно целое число, которое равно общей площади, занимаемой всеми прямоугольниками.

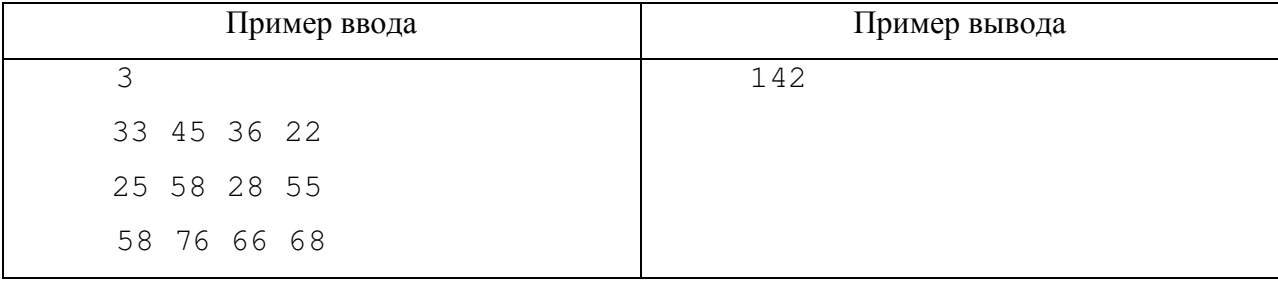

#### Список литературы

1. Работы студенческие учебные и выпускные квалификационные: ОС ТУСУР 6.1- 97\*: С изм.: окт. 1999 г., фев. 2002 г., март 2003 г.: Общие требования и правила оформления: / А. А. Чернышев, Л. И. Кирпиченко; - Томск : ТУСУР, 2003. - 35 с. : ил.

2. ГОСТ 19.001-77 ЕСПД. Общие положения.

3. ГОСТ 19.101-77 ЕСПД. Виды программ и программных документов.

4. ГОСТ 19.102-77 ЕСПД. Стадии разработки.

5. ГОСТ 19.103-77 ЕСПД. Обозначение программ и программных документов.

6. ГОСТ 19.104-78 ЕСПД. Основные надписи.

7. ГОСТ 19.105-78 ЕСПД. Общие требования к программным документам.

8. ГОСТ 19.106-78 ЕСПД. Требования к программным документам, выполненным печатным способом.

9. ГОСТ 19.201-78 ЕСПД. Техническое задание. Требования к содержанию и оформлению.

10. ГОСТ 19.202-78 ЕСПД. Спецификация. Требования к содержанию и оформлению.

11. ГОСТ 19.301-79 ЕСПД. Программа и методика испытаний. Требования к содержанию и оформлению.

12. ГОСТ 19.401-78 ЕСПД. Текст программы. Требования к содержанию и оформлению.

13. ГОСТ 19.402-78 ЕСПД. Описание программы.

14. ГОСТ 19.404-79 ЕСПД. Пояснительная записка. Требования к содержанию и оформлению.

15. ГОСТ 19.502-78 ЕСПД. Описание применения. Требования к содержанию и оформлению.

16. ГОСТ 19.503-79 ЕСПД. Руководство системного программиста. Требования к содержанию и оформлению.

17. ГОСТ 19.504-79 ЕСПД. Руководство программиста. Требования к содержанию и оформлению.

18. ГОСТ 19.505-79 ЕСПД. Руководство оператора. Требования к содержанию и оформлению.

19. ГОСТ 19.508-79 ЕСПД. Руководство по техническому обслуживанию. Требования к содержанию и оформлению.

20. ГОСТ 19.701-90 (ИСО 5807-85) ЕСПД. Схемы алгоритмов, программ, данных и систем. Условные обозначения и правила выполнения.

21. Информатика: Базовый курс: Учебник для вузов/ Ред. С. В. Симонович. – СПб.: Питер, 2002. – 640с.

22. Информатика: Учебник / Н. В. Макарова, Л. А. Матвеев, В. Л. Бройдо и др; Ред. Н. В. Макарова. - 3-е изд., перераб. - М. : Финансы и статистика, 2001. – 768 с. : ил.

23. Лабораторный практикум по информатике: Учебное пособие для вузов/В.С. Микшина, Г.А. Еремеева, Н.Б. Назина и др.; Под ред. В.А. Острейковского. – М., Высш. шк., 2003. – 376 с.: ил.

24. А.П. Алексеев Информатика 2003. – М.: СОЛОН-Пресс, 2003. – 464 с.: ил.

25. IBM PC для пользователя : Краткий курс / Виктор Эвальдович Фигурнов. - 7-е изд., сокр. версия. - М. : ИНФРА-М, 2001. – 479[1] с. : ил.

26. Уинер Р. Язык Турбо Си: перевод с английского. М., Мир, 1991 – 384 с.

27. Поттс С., Монк Т.С. Borland C++ в примерах. Перевод с английского. Мн., ООО «Попурри», 1996, 752 с.

28. Касаткин А.И. Профессиональное программирование на языке Си. В трех томах. – Мн.: Выш. Шк., 1993.

29. Уэйт М. Прата С., Мартин С. Язык Си. Руководство для начинающих.-М.: Мир, 1989. – 605с.

30. Рейсдорф К., Хендерсон К. Borland C++ Builder. Освой самостоятельно. М., «Издательство БИНОМ», 1998 г. – 704 с.

31. Зуев Е.А. Программирование на языке Турбо-Паскаль 6.0., 7.0 - М.: Веста, Радио и связь, 1993. – 384 с.

32. ТУРБО ПАСКАЛЬ: в 3 кн./ В.В. Фаронов. - М.: МВТУ-Фесто Дидактик, 1992.

33. Офицеров Д.В., Старых В.А. Программирование в интегрированной среде Турбо-Паскаль. - Минск: Беларусь, 1992. - 240 с.

34. Гурский Д.А., Турбина Е.С. Вычисления в Mathcad 12. – СПб.: Питер, 2006.

35. MathCAD 12 для студентов и инженеров / В. Ф. Очков. - СПб. : БХВ-Петербург, 2005. - 457[1] с. : ил.

36. Кураков В.А. Описание лабораторных работ. – Томск: Томский государственный университет систем управления и радиоэлектроники, 2007. – 30 с.

37. Математический энциклопедический словарь./Гл. ред. Ю.В. Прохоров; Ред. кол.: С.И. Адян, Н.С. Бахвалов, В.И. Битюцков, А.П. Ершов, Л.Д. Кудрявцев, А.Л. Онищик, А.П. Юшкевич. – М.: Сов. энциклопедия, 1988. – 847 с., ил.

Приложение А

(справочное)

## Пример оформления титульного листа

Федеральное агентство по образованию

# ТОМСКИЙ ГОСУДАРСТВЕННЫЙ УНИВЕРСИТЕТ СИСТЕМ УПРАВЛЕНИЯ И РАДИОЭЛЕКТРОНИКИ

Кафедра радиоэлектроники и защиты информации (РЗИ)

ОТЧЕТ

по лабораторной работе по дисциплине «Информатика»

## ПРОГРАММИРОВАНИЕ ЦИКЛИЧЕСКИХ АЛГОРИТМОВ

Выполнил Студент группы 1А1 \_\_\_\_\_\_\_\_\_\_\_\_\_\_ С.В. Лопарев

Проверил Доцент кафедры РЗИ, к.т.н. \_\_\_\_\_\_\_\_\_\_\_\_\_\_ Д.В. Дубинин

# Приложение Б

(справочное)

## Основные элементы блок-схем

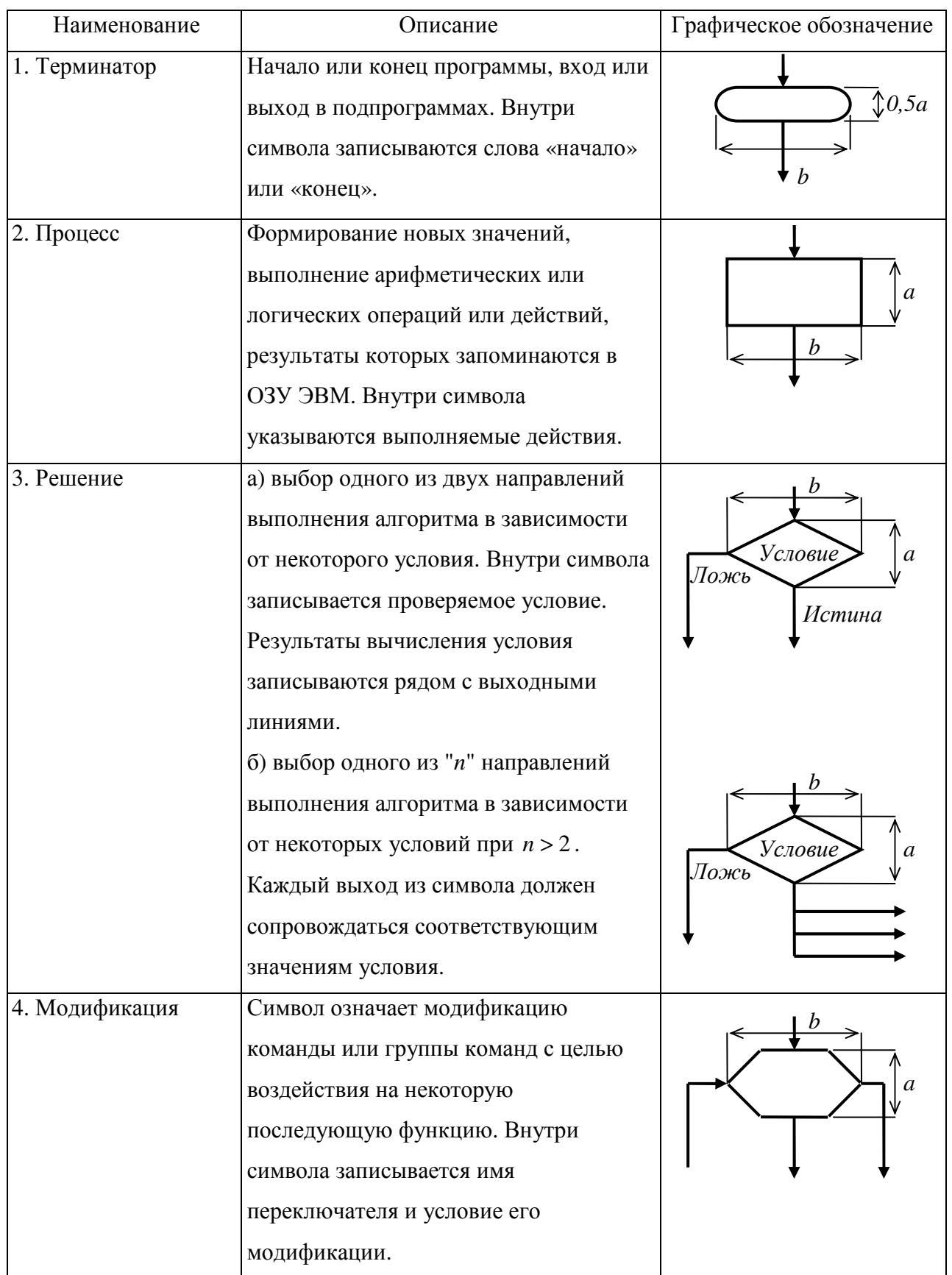

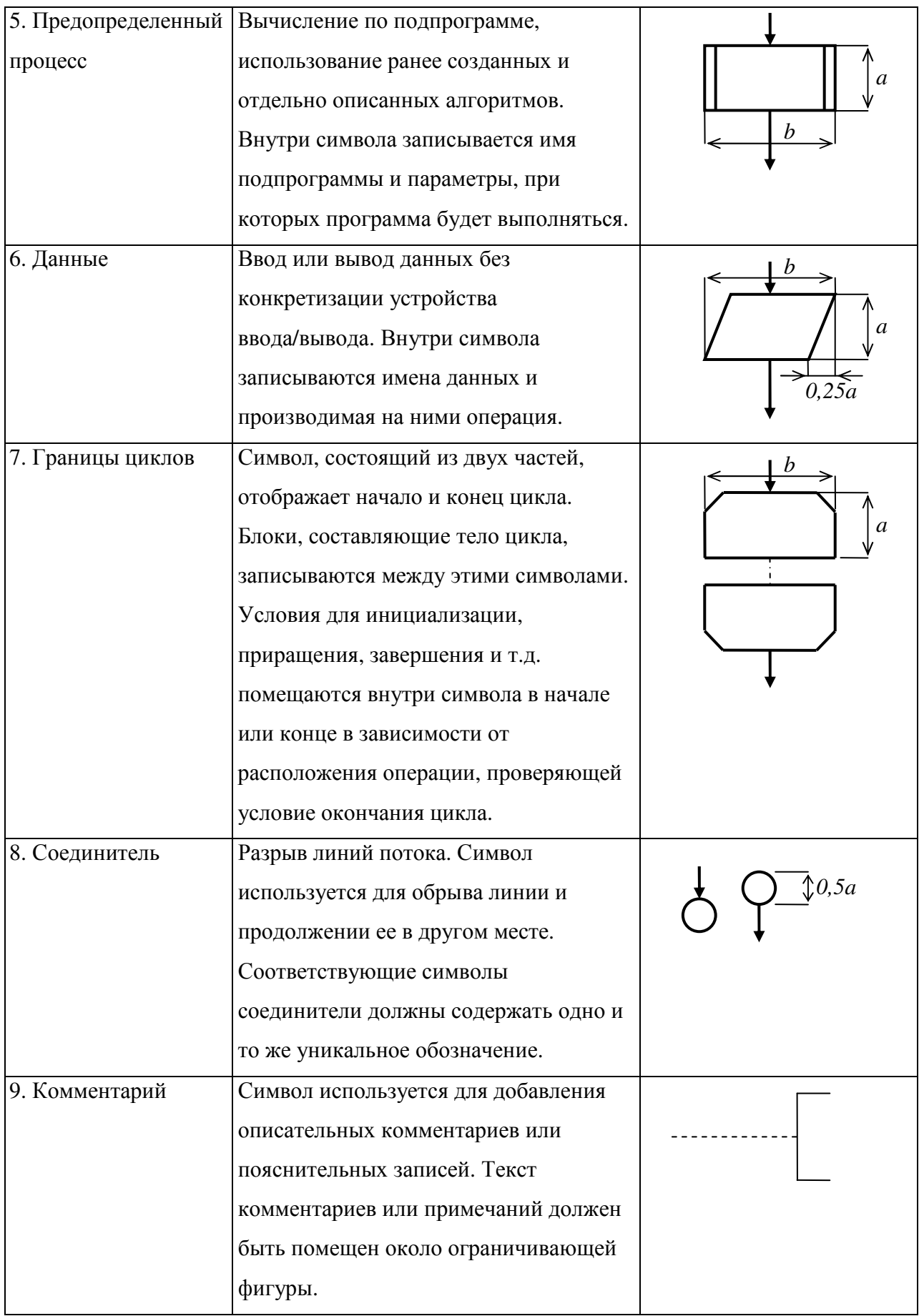

Значение а принимается из ряда чисел 10, 15, 20,... мм,  $b = 1.5a$ .